# **Spinal Stack Documentation**

*Release J.1.1.0*

**eNovance**

August 28, 2016

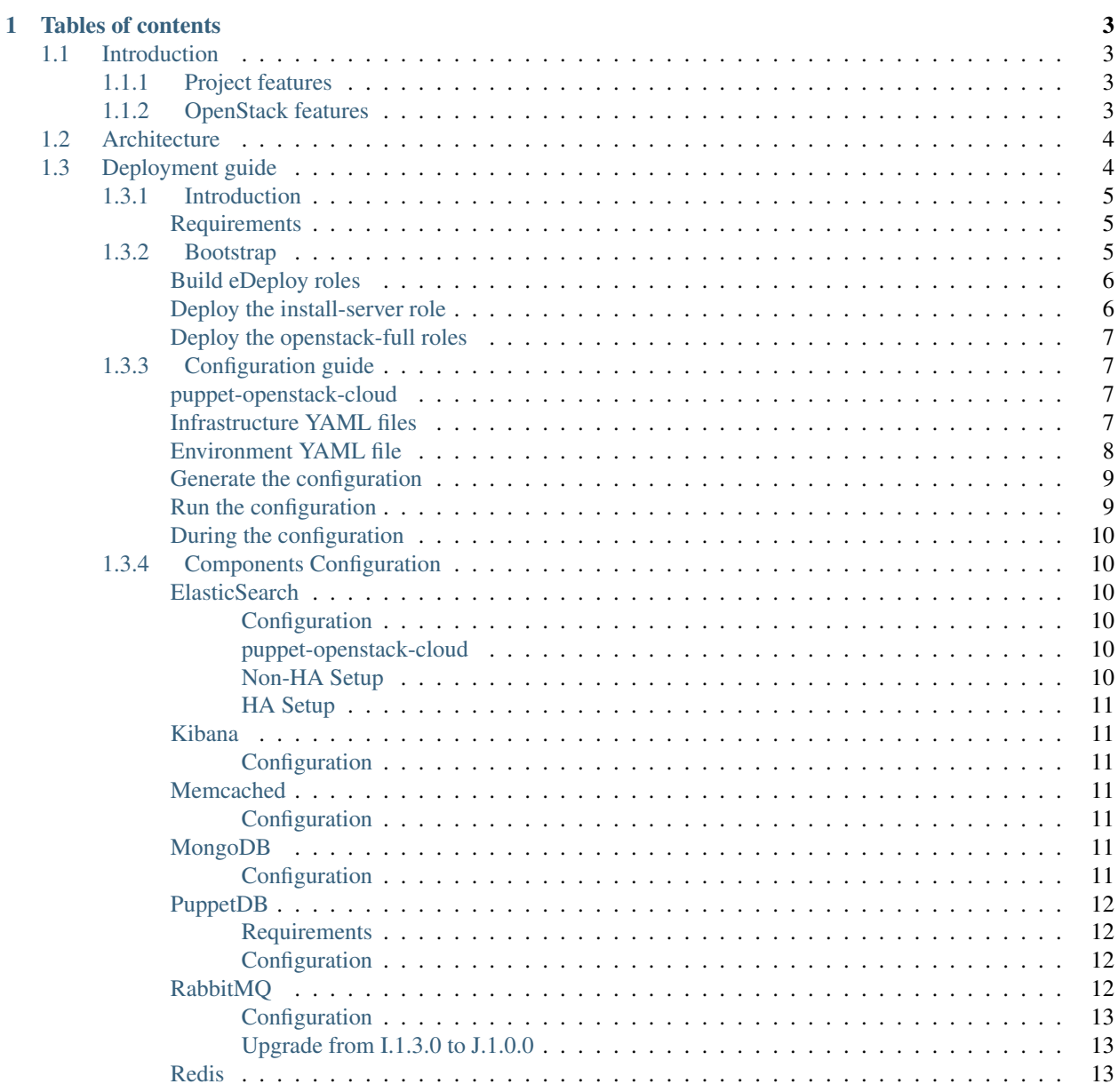

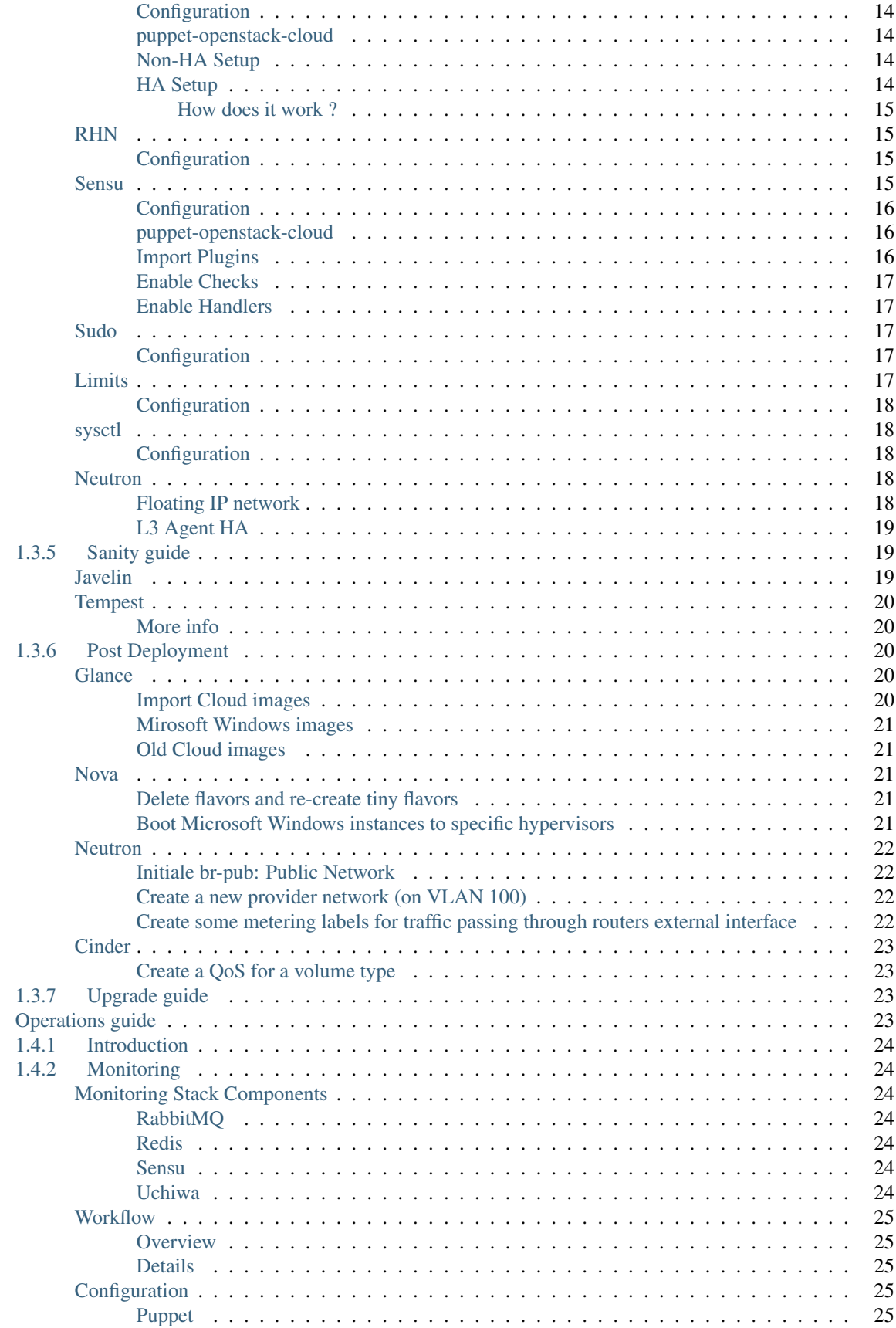

 $1.4$ 

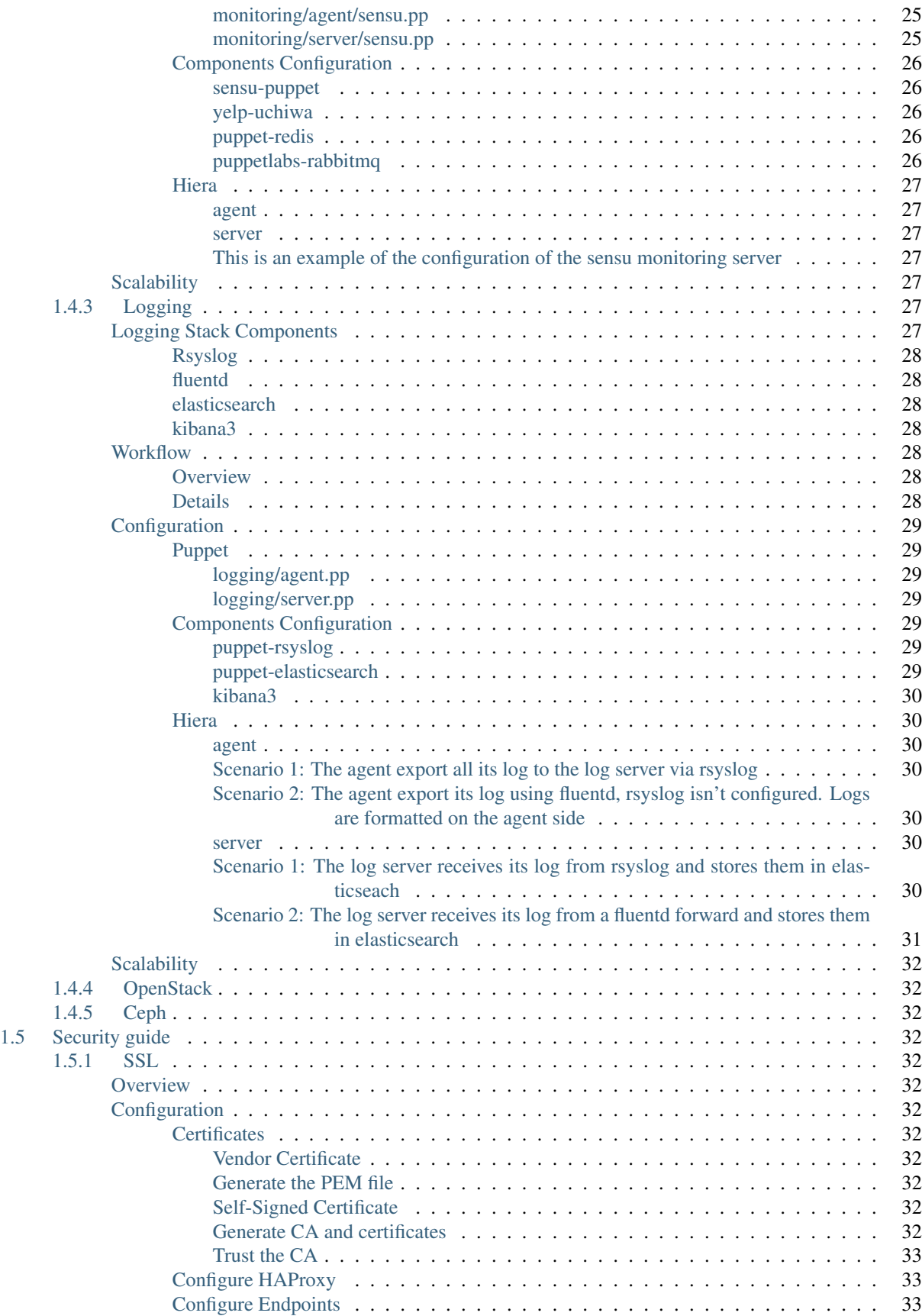

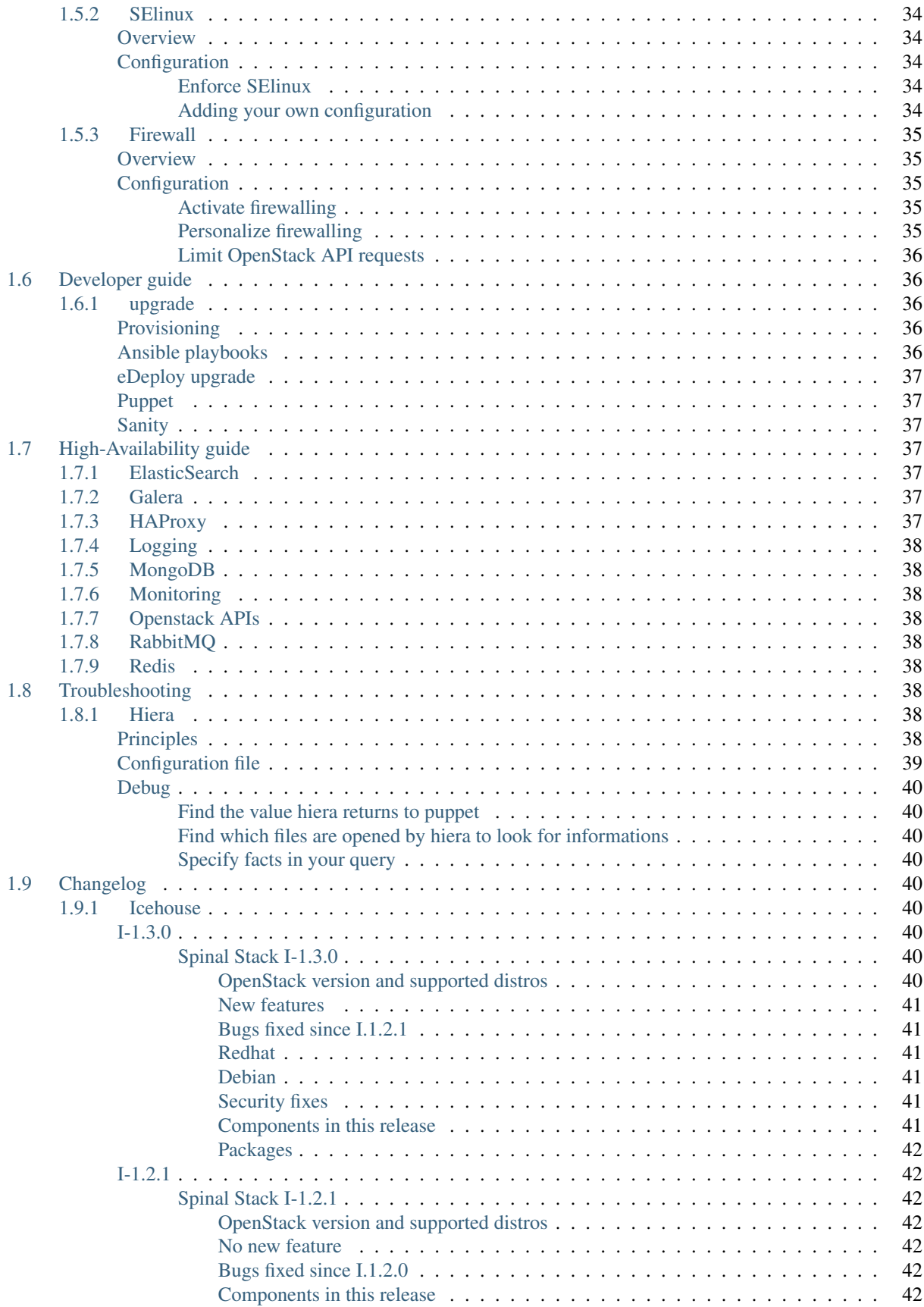

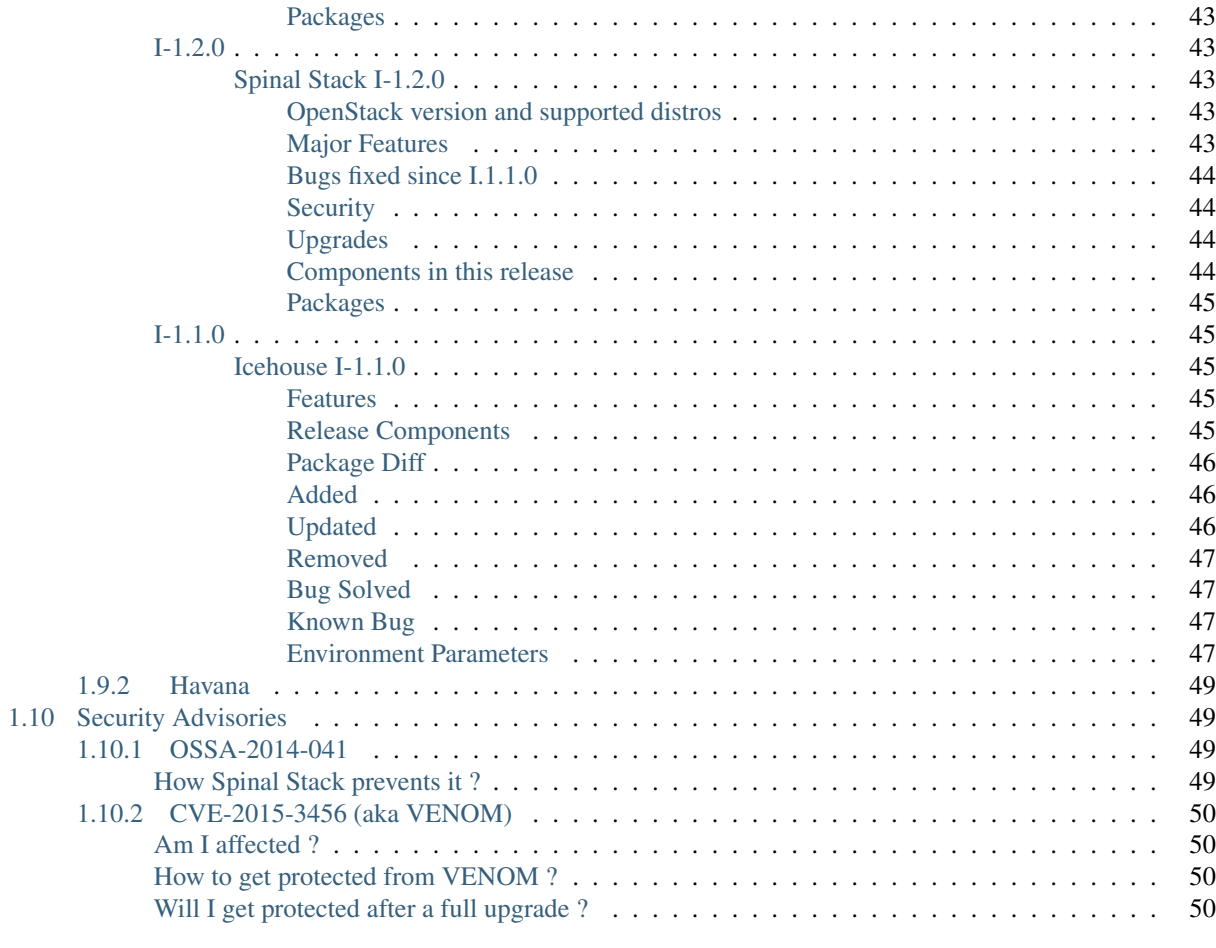

### [2 Indices and tables](#page-58-0) 51

The *Spinal Stack* aims to deliver a flexible, high available and scalable OpenStack infrastructure running all OpenStack core components.

# **Tables of contents**

# <span id="page-10-1"></span><span id="page-10-0"></span>**1.1 Introduction**

Spinal Stack is the solution to install OpenStack in production at eNovance.

### <span id="page-10-2"></span>**1.1.1 Project features**

- 1. Bare-metal provisioner: hardware discovery, validation and configuration
- 2. Configure OpenStack services to be highly available and scalable
- 3. Flexible environments to adapt to various needs
- 4. Post-deployment checks and runset of tests to validate the deployed OpenStack
- 5. Orchestration of upgrades without downtime
- 6. View logs in real-time through the UI
- 7. Support for Red Hat
- 8. Based 1OO% on upstream

### <span id="page-10-3"></span>**1.1.2 OpenStack features**

Spinal Stack is released with all OpenStack core projects.

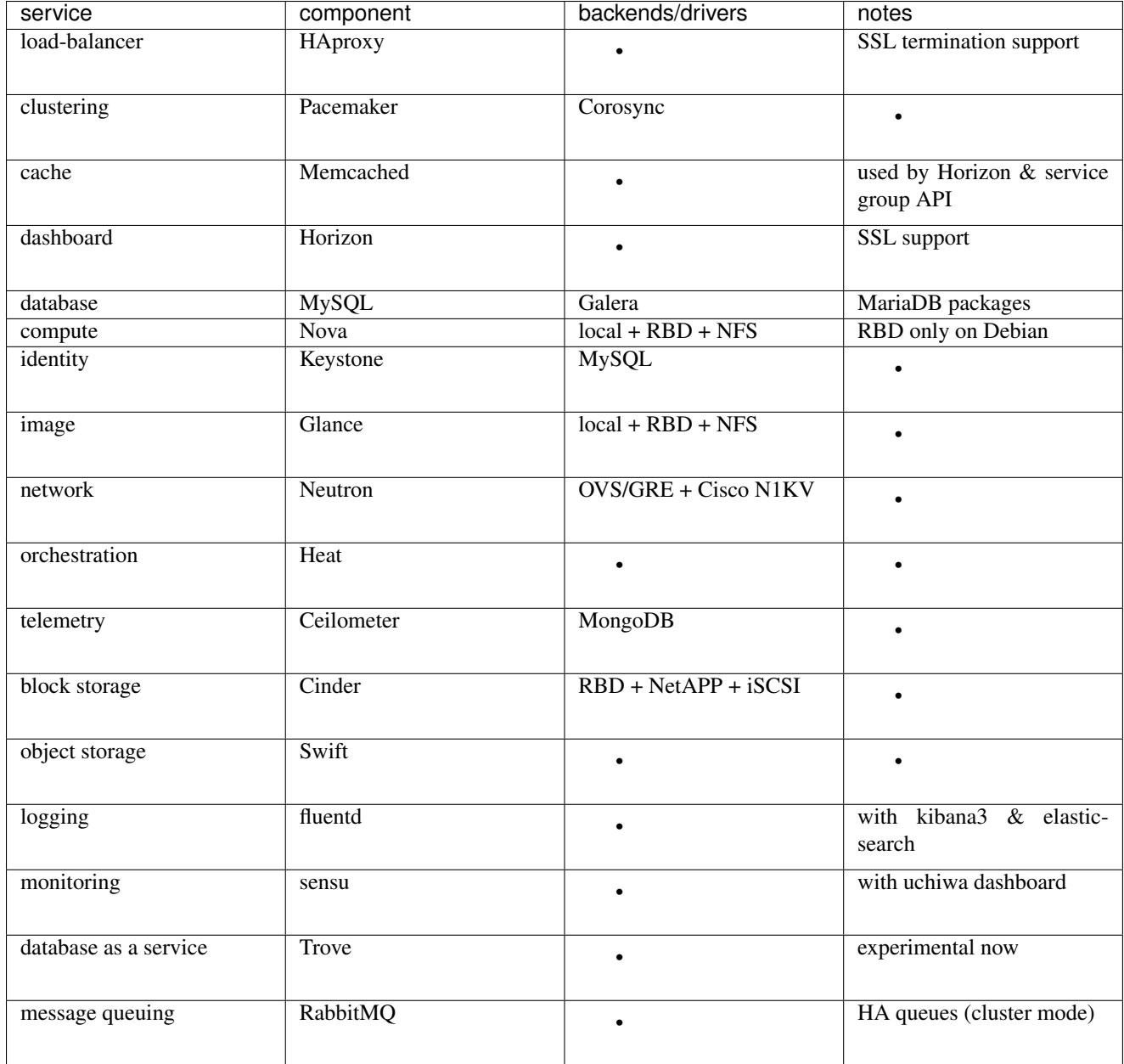

# <span id="page-11-0"></span>**1.2 Architecture**

Spinal Stack use currently eNovance reference architecture to run OpenStack in production.

# <span id="page-11-1"></span>**1.3 Deployment guide**

This section aims to document how to perform Spinal Stack deployments.

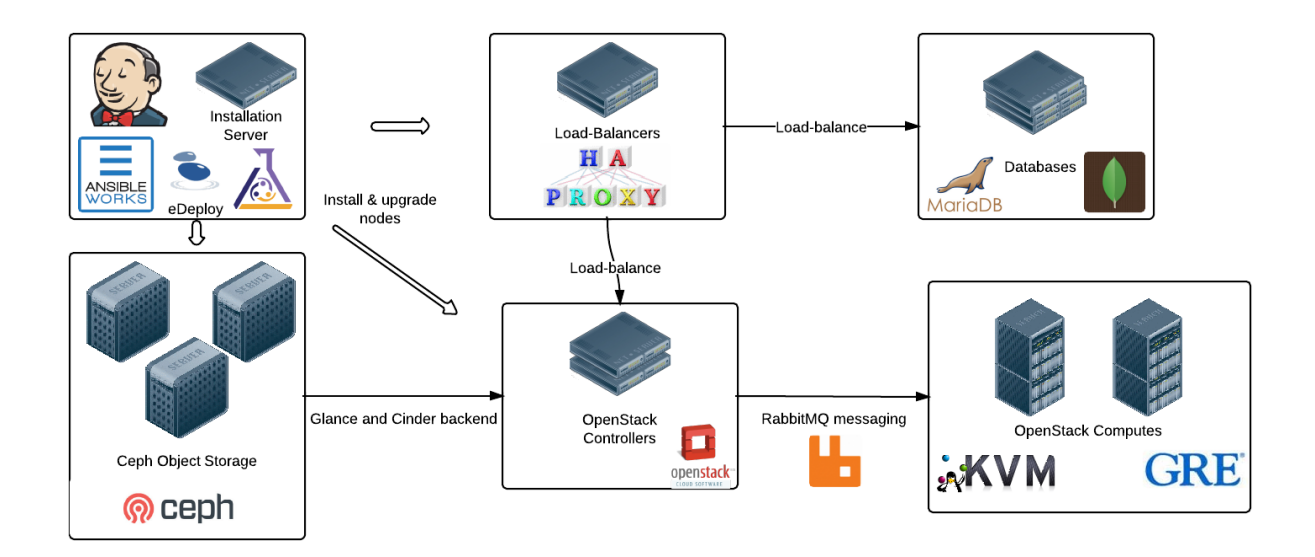

Fig. 1.1: Spinal Stack architecture

### <span id="page-12-0"></span>**1.3.1 Introduction**

The deployment of Spinal Stack is done by 3 steps:

- bootstrap: manage lifecycle of servers (hardware + Operating System + packages)
- configuration: configure all services to make Spinal Stack working
- sanity: ensure Spinal Stack is deployed and working as expected by running advanced functionnal testing

#### <span id="page-12-1"></span>**Requirements**

Before running a deployment, there are some requirements to understand the way Spinal Stack works do be deployed.

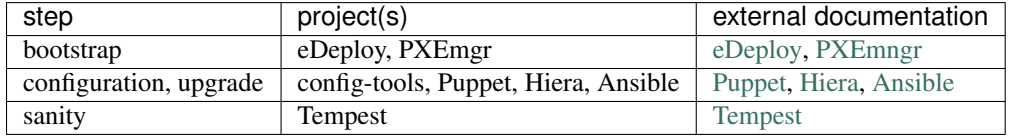

The minimal requirements to install Spinal Stack are:

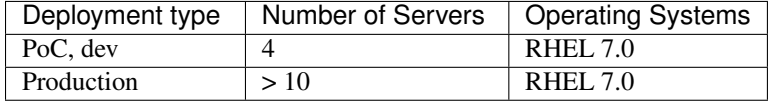

Note: Spinal Stack can be installed on bare-metal server or in a virtualized environment.

### <span id="page-12-2"></span>**1.3.2 Bootstrap**

Spinal Stack is able to be bootstrapped on physical servers or virtual machines.

In this guide, we will see the physical servers use case.

The bootstrap steps are performed by the installation server node, which will be in charge of deploying all other nodes.

[eDeploy](https://github.com/enovance/edeploy) is the tool to provision and update systems (physical or virtual) using trees of files instead of packages or VM images.

The installation server node is built by using [install-server](https://github.com/enovance/edeploy-roles/blob/master/install-server.install) eDeploy role.

All other nodes (load-balancers, controllers, compute nodes, etc) are built by using [openstack-full](https://github.com/enovance/edeploy-roles/blob/master/openstack-full.install) eDeploy role.

Before starting the deployment, you need to get the last build of these roles.

#### <span id="page-13-0"></span>**Build eDeploy roles**

To build eDeploy roles by yourself on your eDeploy server, you can run:

```
$ export ROLES="openstack-full install-server"
$ export VIRTUALIZED=/srv/edeploy/tools/virt.conf
$ /srv/edeploy/tools/jenkins-build.sh <src dir> <build dir> <archive dir> [<make params>]
```
When making continuous integration, this step can be done by Jenkins (upstream) which will distribute eDeploy roles on the installation servers (downstream).

#### <span id="page-13-1"></span>**Deploy the install-server role**

This role contains all these components:

- eDeploy
- PXEmngr
- PuppetDB: running on port 8080 and a vhost acting as a proxy to terminate the SSL listening on this URL: <http://install-server:8081>
- Puppet Dashboard: monitor Puppet nodes using this URL: <http://install-server:82>
- Kibana3: View logs in real-time through UI using this URL: <http://install-server:8300>
- Jenkins: manage lifecyle of our infrastructure (configuration, sanity and upgrade) using this URL: [http://install](http://install-server:8282)[server:8282](http://install-server:8282)

The first step, is to bootstrap the install-server by using eDeploy itself. There is several ways to do it and this [manual](https://github.com/enovance/edeploy/blob/master/docs/eDeployUserGuide.rst#id31) explains them in details.

In the case you don't have an eDeploy server to bootstrap the install-server node, you can use the [local installation](https://github.com/enovance/edeploy/blob/master/docs/eDeployUserGuide.rst#id35) [with an USB key](https://github.com/enovance/edeploy/blob/master/docs/eDeployUserGuide.rst#id35) method.

You have to follow eDeploy manual to finish the installation of eDeploy service on the install-server node. Once we have eDeploy working, we can continue to prepare the configuration.

Note: There is no need to install Puppet, Ansible or any service. They are already present in install-server role.

Warning: independently of the process used to bootstrap the install-server, a valid pem file should be dropped at /etc/puppet/ssl/puppetdb.pem to secure the connection between the nodes and the install server. The use of cloud-init is recommended to realize this action. Without this file, the deployment of Spinal Stack will fail.

#### <span id="page-14-0"></span>**Deploy the openstack-full roles**

Once the install-server node is ready, we can deploy all our infrastructure by using eDeploy over the network. To start the deployment, boot the targeted server by using the proper boot device regarding the kind of deployment you choose (PXE versus USB).

### <span id="page-14-1"></span>**1.3.3 Configuration guide**

After bootstrapping the servers, we need to generate the configuration.

To allow more flexibility and to easily define the parameters of Spinal Stack, [config-tools](https://github.com/enovance/config-tools) is in charge of generating and running the configuration remotely. Config Tools are a set of tools to use puppet to configure a set of nodes with complex configuration using a step by step approach. Each step is validated by serverspec tests before going to the next step. If the tests of a step fail, Puppet is called again on all the nodes.

YAML is the format that Spinal Stack is using to generate the configuration.

To configure Spinal Stack correctly, there are two notions to understand:

- Infrastructure (common accross multiple deployments) describe how Spinal Stack will be configured. It will describe the different kind of nodes, which services are running on them and some default parameters in the deployment. The infrastructure YAML files can be use by multiple deployment and should never be tied to information specific to a single environment (like IP addresses or passwords).
- Environment (deployment-specific) describe the details of our deployment: IP addresses, domain name, passwords, SSH keys, etc. This file should not be shared with any other deployment and has to be stored safely.

#### <span id="page-14-2"></span>**puppet-openstack-cloud**

[puppet-openstack-cloud](https://github.com/stackforge/puppet-openstack-cloud) module is the Spinal Stack composition layer. All parameters and details are documented on [this page.](http://enovance.github.io/spinalstack-doc)

Before deploying Spinal Stack, you should learn about the composition layer capabilities, so you will have the desired environment in your deployment scenario.

#### <span id="page-14-3"></span>**Infrastructure YAML files**

Currently, there are two examples of infrastructure YAML file which work for 2 scenarios: The [infrastructure YAML](https://github.com/enovance/openstack-yaml-infra) [repository](https://github.com/enovance/openstack-yaml-infra) is flexible enough to support multiple scenarios.

In "scenario" directory, you will find differents scenarios that contain a "infra.yaml" file which will fit (or not) with your deployment. If none of these scenarios fits with your deployment, you have to create your own, respecting this YAML architecture:

- *name*: Name of the profile (ex: install-server)
- *arity*: Define a rule for the number of servers expected in the deployment (ex: 1+n means at least one server with this profile)
- *edeploy*: eDeploy role to use for the deployment. Usually, we use install-server role for installation server node and openstack-full role for all other nodes.
- *steps*/*roles*: contains the different steps of the deployments by defining for each step the Puppet classes expected to be applied on the nodes. It's optionnal to define the steps for each profile.
- *serverspec\_config*: parameters to make [Spinal Stack serverspec tests](https://github.com/enovance/openstack-serverspec) working on the profiles.
- *ordered profiles*: describe the order to run Puppet for each step. For example, if we want to run puppet on compute nodes before the controller.
- *serverspec*: [Spinal Stack Puppet classes](https://github.com/enovance/puppet-openstack-cloud) / [Spinal Stack serverspec tests](https://github.com/enovance/openstack-serverspec) names assotiation

This directory is common to all scenarios:

data *data* directory contains Hiera files. Spinal Stack is structured in 3 Hiera levels:

- *FQDN* (Full qualified domain name): parameters and classes for some hosts only. (ex: set VRRP priority on a load-balancer node in particular)
- *type*: defines some classes and parameters for each profile that we created in the *infra* YAML file
- *common*: common classes & parameters that will be applied on all the nodes of the deployment.

Note: They are listed from the highest priority to the lowest.

- data/fqdn Later, we will describe another YAML file which is the *environment*. In this file, we will see how Hiera will use at this level. FODN hiera level is useful when we want to set specific parameters for a host (like the storage devices for Swift and Ceph, etc).
- data/type This file contains all the parameters that we pass to the different Puppet classes. *config-tools* will generate the different profiles with the corresponding Puppet classes for each profile. If we want to override the paramater of a class in particular, we can do this at the FQDN Hiera level. If there are too many modifications to do at this level, it may be because the deployment does not fit with this scenario and you may have to create a new infrastructure environment.
- data/common YAML file which will contain all parameters consummed by *data/type* to configure the Puppet classes. The actual data could be pulled from the *environment file* that we will write later (ex: config.mysql\_root\_password) or from common itself (ex: galera\_ip: "%{hiera('vip\_public\_ip')}") by using Hiera syntax.
- heat OpenStack Heat (Orchestration) template that could be used to run the infrastructure in OpenStack.

#### <span id="page-15-0"></span>**Environment YAML file**

The *environment* that we just talked in *infrastructure* is something specific for each deployment and has to be generated each time you deploy Spinal Stack.

There is an example of *environment* file [here.](https://github.com/enovance/openstack-yaml-infra/blob/master/example.yml)

Let's create this file (in the example it will be named joe.yml) and describe its structure: \* *infra*: *infrastructure name* (ex: 3nodes)

For each host:

- *hostname*: hostname of the host
- *profile*: profile name used in infra.yaml in the *infrastructure* YAML file
- *ip*: IP used to reach the servers from internal network.

Note: The servers have to be reachable from the node where we will execute the configuration process.

• *config*: contains FQDN Hiera data level parameters.

After hosts description:

• *config*: contains confidentials & deployment specific informations, like IP addresses, subnets, passwords, SSH keys, etc.

This file should be stored on a private versionned git repository since it contains confidential informations.

This is an example of a 3 nodes deployment: From the installation server, the configuration is generated by first creating this YAML file:

```
**env-joe.yaml**
module:
 git@github.com:stackforge/puppet-openstack-cloud
ansible:
 git@github.com:enovance/edeploy-roles
serverspec:
 git@github.com:enovance/openstack-serverspec.git
edeploy_repo:
 git@github.com:enovance/edeploy.git
environment:
  joe
infrastructure:
 git@github.com:enovance/openstack-yaml-infra.git
scenario:
 ref-arch
jenkins:
  git@github.com:enovance/jjb-openstack.git
```
Note: If scenario is empty, the "ref-arch" will be configured by default.

Note: Before continuing to the next steps, you have to ensure these following requirements:

- installation server has Internet access
- all nodes have the user defined in the environment YAML file (joe.yml) with sudo permissions (usually configured by cloud-init)
- installation server can SSH all nodes with the user defined in the environment YAML file (joe.yml)

We are now ready to generate the Spinal Stack configuration.

#### <span id="page-16-0"></span>**Generate the configuration**

From the installation server, run:

```
$ git clone git@github.com:enovance/config-tools.git
$ cd config-tools
$ git checkout J.1.0.0
$ ./provision.sh -i J.1.0.0 git@my-env-git-repo:spinalstack-env/env-joe.yaml version=RH7.0-J.1.0.0
```
#### <span id="page-16-1"></span>**Run the configuration**

From the installation server, connect to the Jenkins server by using this URL: <http://install-server:8282> and run the job *puppet*.

Depending of the infrastructure size, the configuration can take 30 minutes or more.

#### <span id="page-17-0"></span>**During the configuration**

- 1. Puppet master is being prepared by config-tools *provision.sh* script. It will take care of Puppet configuration, Hiera data dynamic management (according to the steps) and the install-server will be puppetized itself.
- 2. Then the deployment of OpenStack nodes is starting:
	- Step 1: Memcached, MySQL, MongoDB, RabbitMQ,i logging agent, Ceph monitor and Ceph Key management
	- Step 2: HAproxy, Ceph OSD, Horizon, Swift storage nodes
	- Step 3: Keystone users, tenants, services and endpoints; Create Ceph storage pools
	- Step 4: OpenStack API, schedulers and compute services
	- Step 5: OpenStack Networking services

For each step, Puppet is run on the nodes where the step is needed. Puppet is run until serverspec tests pass with a limit of 5 times. If after 5 times of Puppet run, the serverspec tests still fail, Jenkins job will fail and provide an output to let the deployer know which tests fail. The concept of steps make easy the debugging when something is wrong during the deployment process.

Warning: serverspec tests do not certify OpenStack is up and running. They just validate that Puppet did what we expected from the configuration point of view.

### <span id="page-17-1"></span>**1.3.4 Components Configuration**

This section aims to document how to configure each main component of Spinal Stack

#### <span id="page-17-2"></span>**ElasticSearch**

[ElasticSearch](https://www.elasticsearch.org) is a full-text search engine. In Spinal Stack it stores all the logs provided by the various components Spinal Stack deploys and configure.

#### <span id="page-17-3"></span>**Configuration**

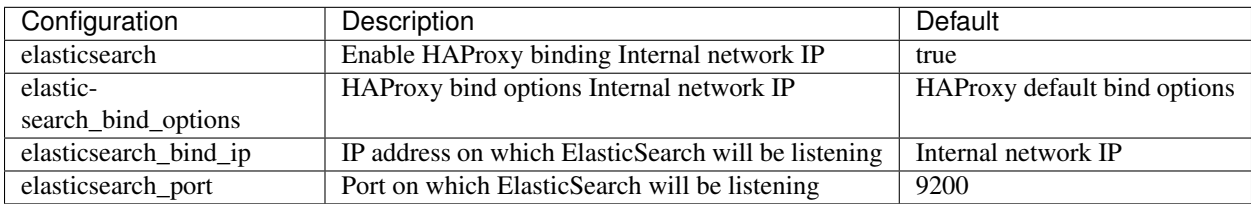

#### <span id="page-17-4"></span>**puppet-openstack-cloud**

- cloud::database::nosql::elasticsearch
- cloud::logging::server (include cloud::database::nosql::elasticsearch)

#### <span id="page-17-5"></span>**Non-HA Setup**

In a non-HA setup, simply instantiate the 'cloud::logging::server' on the concerned node.

#### <span id="page-18-0"></span>**HA Setup**

In an HA setup, instantiate 'cloud::logging::server' on all the nodes needed, puppet-openstack-cloud will take care of putting the cluster behind HAProxy, and ElasticSearch itself will take care of creating the internal cluster.

#### <span id="page-18-1"></span>**Kibana**

[Kibana](http://www.elasticsearch.org/overview/kibana/) is a front-end to ElasticSearch. It enables to visualize all the Spinal Stack components logs.l

#### <span id="page-18-2"></span>**Configuration**

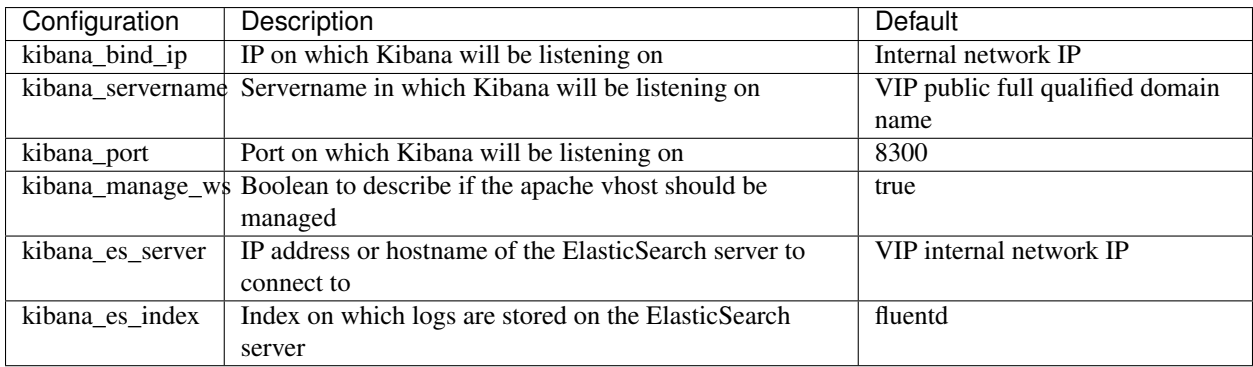

#### <span id="page-18-3"></span>**Memcached**

[Memcached](http://memcached.org/) is an in-memory key-value store for small chunks of arbitrary data (strings, objects) from results of database calls, API calls, or page rendering. In Spinal Stack, and in Openstack in general it is used by Keystone.

#### <span id="page-18-4"></span>**Configuration**

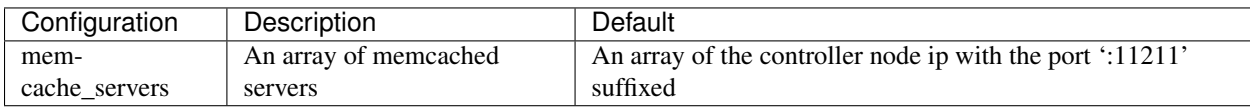

#### <span id="page-18-5"></span>**MongoDB**

[MongoDB](https://www.mongodb.org/) is a document oriented database. In Spinal Stack it is used as a backend for ceilometer.

#### <span id="page-18-6"></span>**Configuration**

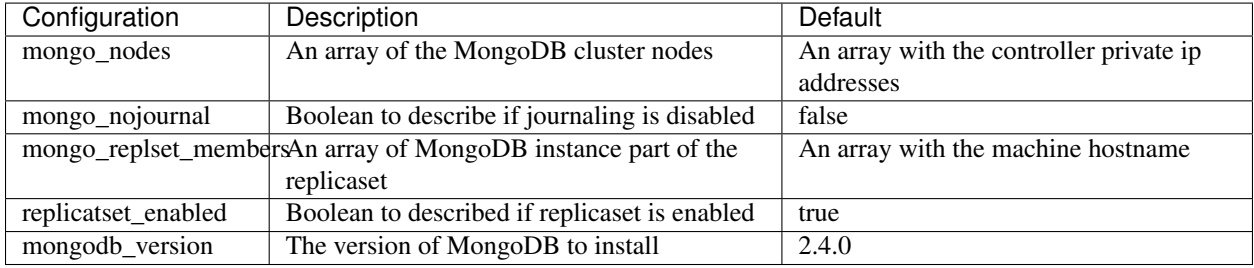

#### <span id="page-19-0"></span>**PuppetDB**

[PuppetDB](https://docs.puppetlabs.com/puppetdb/latest/) collects data generated by Puppet. It allows to have a global overview of every node of the Spinal Stack deployment and their resource in a centralized place.

#### <span id="page-19-1"></span>**Requirements**

In Spinal Stack, PuppetDB is configured the following way :

- The PuppetDB daemon runs on the install-server node with SSL disabled. Hence, it runs on 127.0.0.1:8080
- Nodes still reach PuppetDB using SSL. SSL is terminated at the webserver level via a vhost listening on port 8081 that also serves as a proxy to 127.0.0.1:8080

Configuration of PuppetDB happens before step 1 since it needs to be ready for the really first run. Hence the SSL certificate needs to be present a deployment time.

How to push the PuppetDB certificate during the deployment:

- On baremetal or virtualized deployment: push the file in your environment in etc/puppet/ssl/puppetdb.pem and it will automatically copied on the install-server. Spinal Stack will take care of the permissions during the bootstrap.
- On Inception deployment, running Heat, you can provide puppetdb\_pem parameter in your environment, containing the RAW data of your certificate. During the stack creation with Heat, cloud-init will take care to create the file on the install-server instance.

Warning: To start correctly, the PuppetDB certificate has to be in place at /etc/puppet/ssl/puppetdb.pem otherwise PuppetDB won't start and the whole deployment will fail. If the file does not exist during the deployment, the configure. sh script will fail to avoid useless debug during the deployment.

Note: The puppetdb.pem is a *standard* webserver [SSL](#page-39-4) certificate (see security guide's SSL section for more details)

#### <span id="page-19-2"></span>**Configuration**

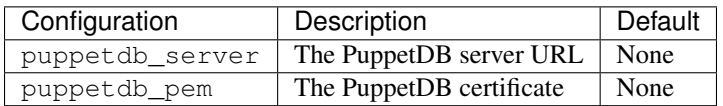

#### <span id="page-19-3"></span>**RabbitMQ**

[RabbitMQ](http://www.rabbitmq.com/) is a message broker software. It enables the various part of Openstack to communicate together.

#### <span id="page-20-0"></span>**Configuration**

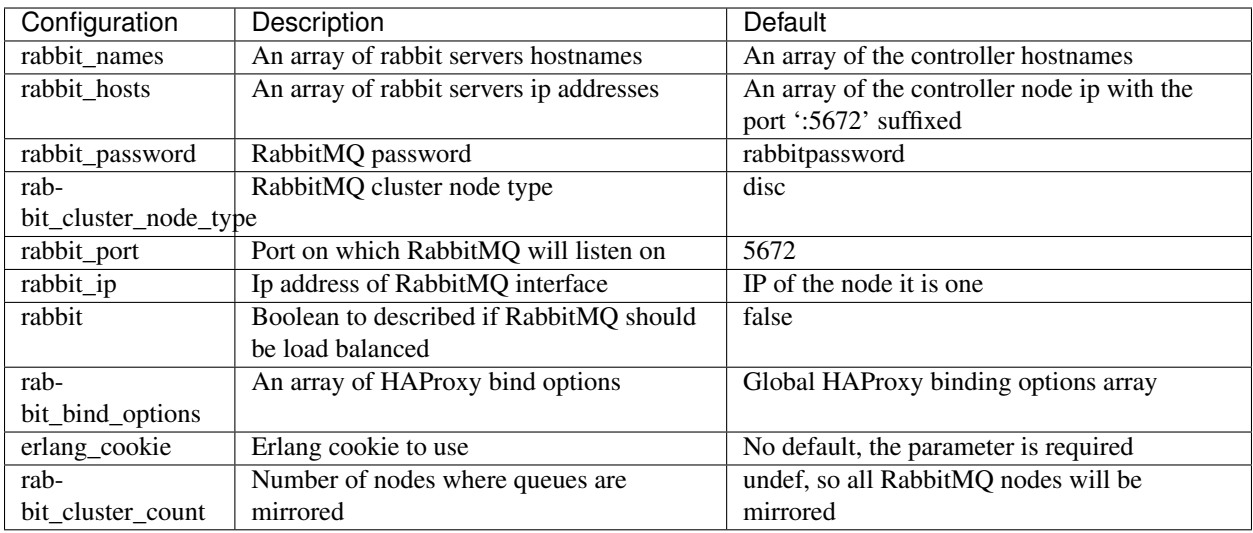

#### <span id="page-20-1"></span>**Upgrade from I.1.3.0 to J.1.0.0**

This is a special note when upgrading from I.1.3.0 to J.1.0.0. Due to the new puppetlabs-rabbitmq implementation, a new parameter is now required in the environment file: erlang\_cookie.

If you are already running Spinal Stack I.1.3.0 and you want to upgrade to J.1.0.0, you will have to look at the current content of /var/lib/rabbitmq/.erlang.cookie and copy it to erlang\_cookie parameter, so your upgrade will work correctly. If you miss that part, Spinal Stack will take care of re-building the RabbitMQ cluster, but you'll have to expect some downtime.

If you miss the parameter in your env, config-tools scripts (configure.sh) will fail to run. It prevents to install Spinal Stack without cookie so RabbitMQ-server could not work properly.

#### <span id="page-20-2"></span>**Redis**

[Redis](http://www.redis.io) is an advanced key-value cache and store. In Spinal Stack it is used as :

- a backend for Ceilometer
- a backend for Sensu API

#### <span id="page-21-0"></span>**Configuration**

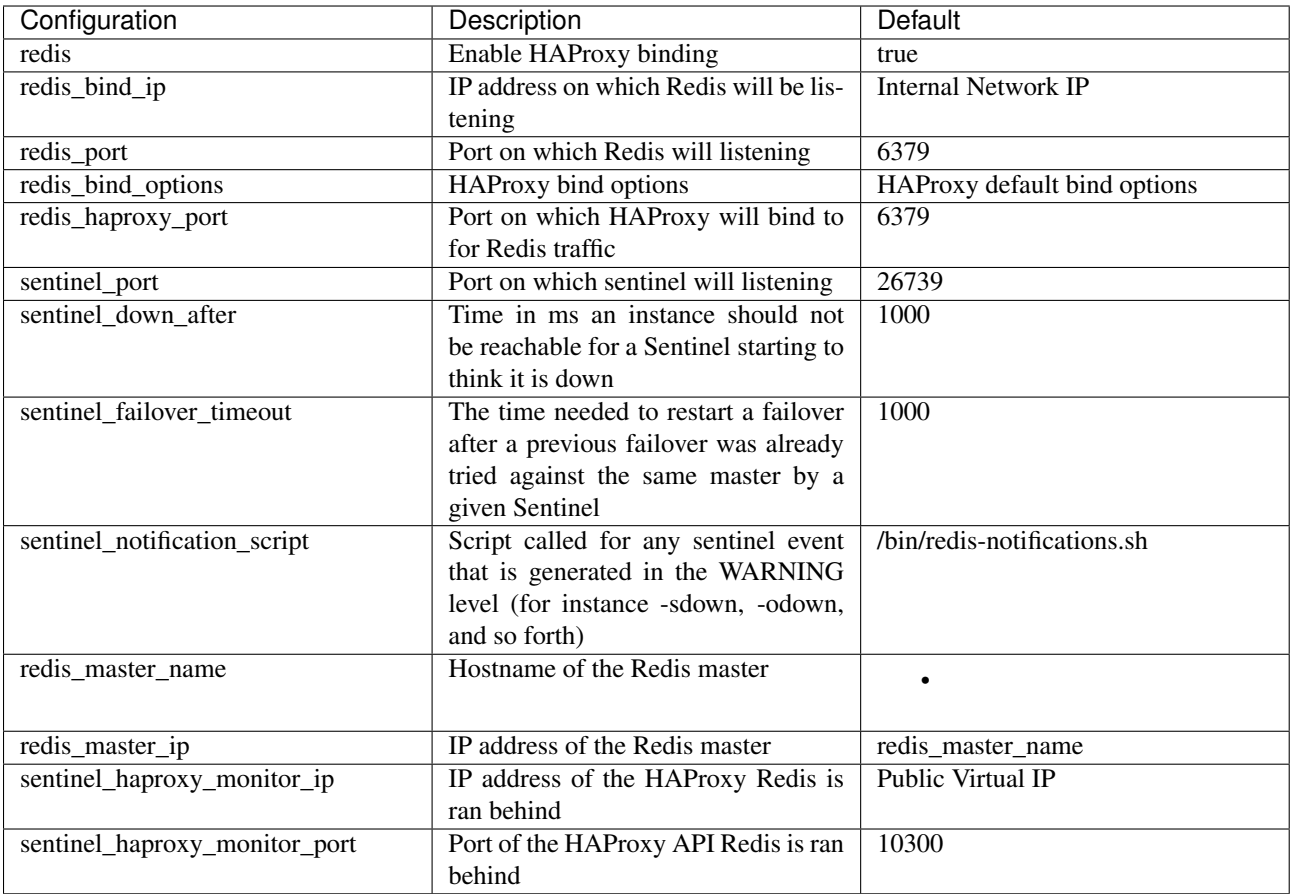

Warning: The redis\_master\_name parameter is mandatory. Without it the deployment of Redis in a HA setup will fail.

#### <span id="page-21-1"></span>**puppet-openstack-cloud**

- cloud::database::nosql::redis::server
- cloud::database::nosql::redis::sentinel

#### <span id="page-21-2"></span>**Non-HA Setup**

In a non-HA setup, only the following parameters are necessary to configure: redis, redis\_bind\_ip, redis\_port, redis\_bind\_options, redis\_haproxy\_port.

To deploy Redis in a non-HA setup, include the 'database::nosql::redis::server' on the concerned node in your scenario and adjust the aforementioned parameters in the environment file.

#### <span id="page-21-3"></span>**HA Setup**

In an HA setup, all the aforementioned parameters will have an impact on your setup.

<span id="page-22-0"></span>To deploy Redis in HA setup, include both 'database::nosql::redis::server' and 'database::nosql::redis::sentinel' on the concerned nodes in your scenario.

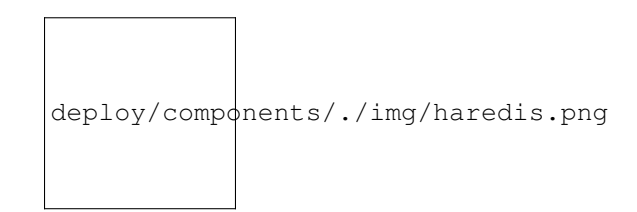

Fig. 1.2: HA Redis architecture

How does it work ? Redis is deployed in an active/passive setup. Redis stream will always land on the same Redis server, the master, through HAProxy. On the node where Redis runs, there is another process called Sentinel that is also running, this process is in charge of electing a master in case the master fails. If the master fails, the sentinel will detect this change and notify HAProxy to route the Redis stream to the new elected Redis master.

#### <span id="page-22-1"></span>**RHN**

When deploying Spinal Stack on Red Hat, you need to configure your [RHN](http://rhn.redhat.com) subscription.

#### <span id="page-22-2"></span>**Configuration**

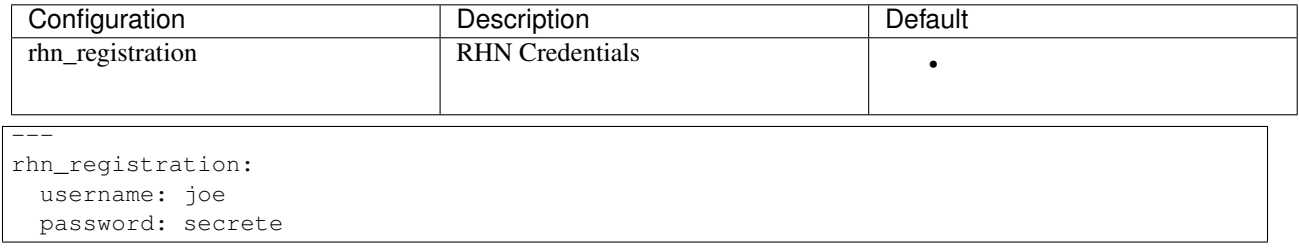

### <span id="page-22-3"></span>**Sensu**

[Sensu](https://www.sensuapp.org) is a modern monitoring system made for the cloud. It is the monitoring system installed by default with Spinal Stack.

#### <span id="page-23-0"></span>**Configuration**

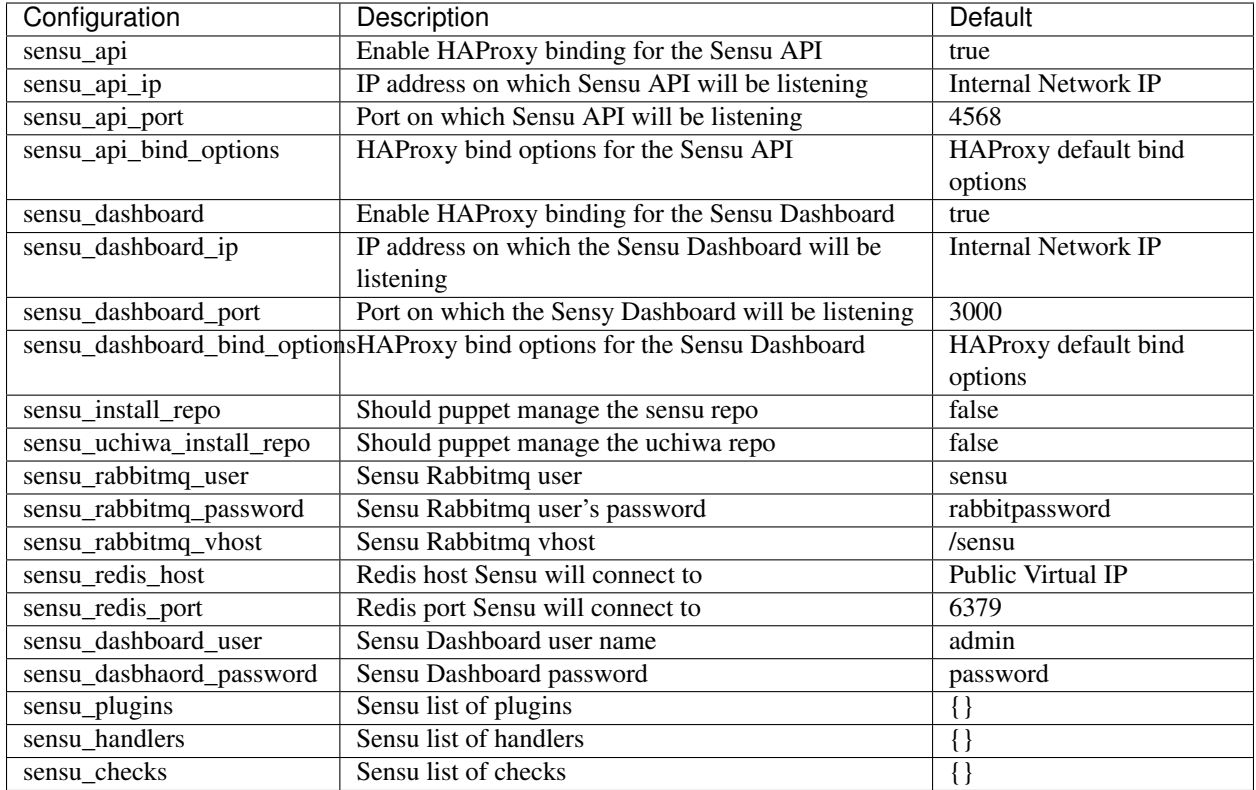

#### <span id="page-23-1"></span>**puppet-openstack-cloud**

- cloud::monitoring::server::sensu
- cloud::monitoring::agent::sensu

#### <span id="page-23-2"></span>**Import Plugins**

If the check you want is not already installed on the machines, you can rely on the 'sensu\_plugins' parameter to retrieve them in the environment file:

```
sensu_plugins:
  'https://raw.githubusercontent.com/sensu/sensu-community-plugins/master/plugins/system/check-mem.sh':
   type: url
```
As we previously noted, the plugins will be dropped in '/etc/sensu/plugins'. You can apply the exact same pattern to retrieve handlers not present on the system:

```
sensu_plugins:
  'https://raw.githubusercontent.com/sensu/sensu-community-plugins/master/handlers/notification/page
   type: url
    install_path: /etc/sensu/handlers/
```
#### <span id="page-24-0"></span>**Enable Checks**

Checks are normally enabled per profile, but if you want some checks to be enabled for each and every node, the setting can be located in the environment file:

```
sensu_checks:
  'check-mem' :
   command: '/etc/sensu/plugins/check-mem.sh -w 150 -c 100'
    subscribers: base
    standalone: false
```
#### <span id="page-24-1"></span>**Enable Handlers**

Each handler will require its own configuration, to enable a handler edit the 'sensu\_handlers' in the environment file:

```
sensu_handlers:
  'handler_irc':
   command: '/etc/sensu/handlers/irc.rb'
   type: 'pipe'
   config:
     irc_server: 'irc://user:password@irc.freenode.net:6667/#mycompany'
     irc_ssl: false
```
#### <span id="page-24-2"></span>**Sudo**

When deploying Spinal Stack a user might have the need to specify sudoers rules for users. This is possible by configuring the sudo\_configs variable in your environment.

#### <span id="page-24-3"></span>**Configuration**

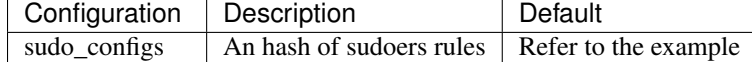

By default sudo\_configs is set with the following content (for sensu proper operations)

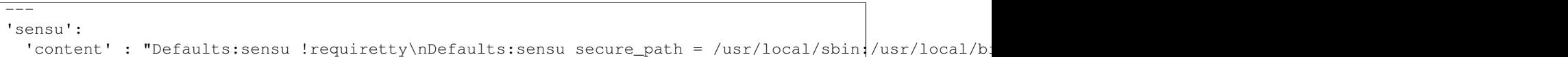

An administrator can add more sudoers rules or override the sensu sudoer rule like this

```
sudo_configs:
  'user1':
   content: 'Defaults:user1 !requiretty'
  'user2':
   content: 'Defaults:user2 !requiretty'
  'sensu':
    content: 'Default:sensu requiretty'
```
### <span id="page-24-4"></span>**Limits**

---

When deploying Spinal Stack a user might have the need to specify security limits (with pam\_limits) rules. This is possible by configuring the limit\_rules variable in your environment.

#### <span id="page-25-0"></span>**Configuration**

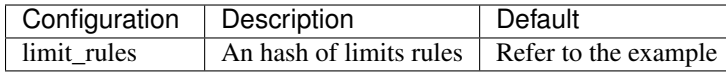

By default limit\_rules is set to empty. An deployer can add limits rules for MySQL (useful in production) like this:

```
limit_rules:
 'mysql_nofile':
   ensure: 'present'
   user: 'mysql'
   limit_type: 'nofile'
   both: '16384'
```
#### <span id="page-25-1"></span>**sysctl**

---

When deploying Spinal Stack a user might have the need to sysctl rules. This is possible by configuring the sysctl\_rules variable in your environment.

#### <span id="page-25-2"></span>**Configuration**

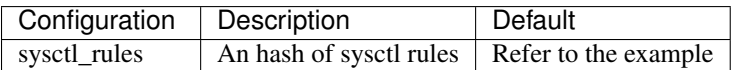

By default sysctl\_rules is set to empty.

This is an example of usage:

```
---
sysctl_rules:
  'net.ipv4.ip_forward':
   value: '1'
  'net.ipv6.conf.all.forwarding':
    value: '1'
```
#### <span id="page-25-3"></span>**Neutron**

#### <span id="page-25-4"></span>**Floating IP network**

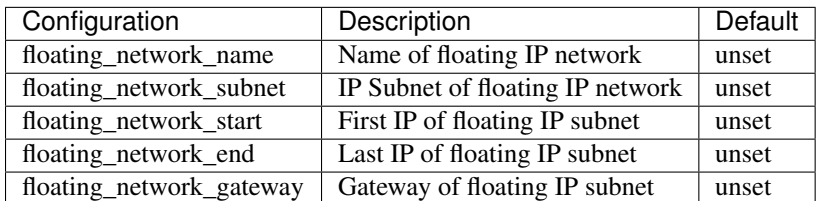

If floating\_network\_name is defined, we require all floating\_\* parameters defined below. The Sanity process will ensure that the floating IP network is created, in order for Javelin to spawn servers and test connectivity. If none of these parameters are defined, Javelin won't create server resources during Sanity process.

#### <span id="page-26-0"></span>**L3 Agent HA**

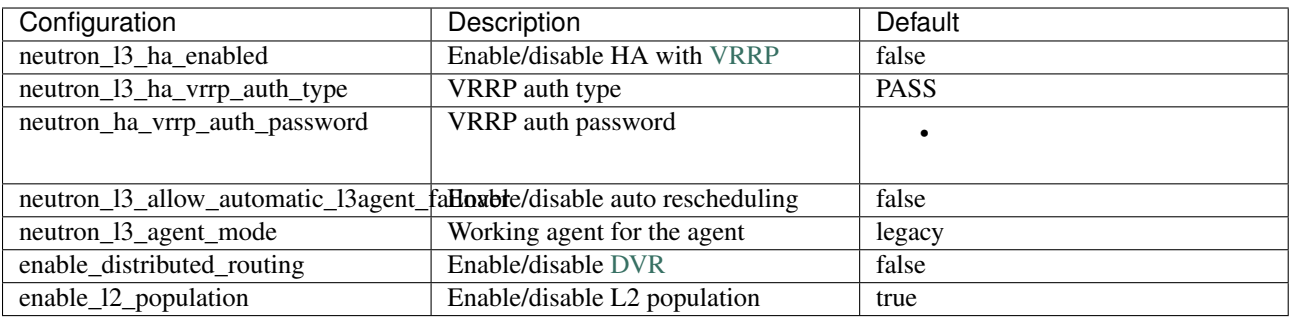

Warning: The upgrade process makes it possible to enable L3 HA if it was previously disabled on your setup, except if you've activated the L2 population mechanism driver. If you really need to activate L3 HA on your setup, we recommend you either doing a fresh install or disabling the L2 population driver.

Warning: In OpenStack Juno, DVR & VRRP can't work together. That means you can't enable neutron\_l3\_ha\_enabled and enable\_distributed\_routing in the same time. If you try to do it, Puppet will fail to avoid any configuration error.

Warning: In OpenStack Juno, VRRP can't work with l2population mechanism driver. Ensure neutron\_mechanism\_drivers parameter does not contain l2population in the array and enable\_l2\_population is at false. Please read this [blogpost](http://assafmuller.com/2014/12/30/juno-advanced-routing-compatibility/) for more informations about HA compatiblity.

Note: neutron 13 allow automatic 13agent failover allows to re-schedule virtual routers if a Neutron L3 agent goes down. If neutron\_l3\_ha\_enabled is enabled, this is not useful to enable neutron\_l3\_allow\_automatic\_l3agent\_failover.

More documentation about [L3 configuration](http://docs.openstack.org/juno/config-reference/content/networking-options-l3_agent.html) on official manual.

### <span id="page-26-1"></span>**1.3.5 Sanity guide**

Spinal Stack presents a validation suite that can be run after each deployment to ensure that every feature is working correctly. It consists of a series of tests based on tools developed by the upstream OpenStack QA project. This test suite is referred to as "Sanity tests" and can be launched from Jenkins under the name 'Sanity'. As of the J.1.1.0 version, this job uses 2 tools:

- Javelin
- Tempest

#### <span id="page-26-2"></span>**Javelin**

Javelin is a tool that allows the creation, check and destruction of some OpenStack resources. We use it to validate that existing resources are able to survive a version upgrades. Here's how it works:

1. Before running, Javelin will compare the current version of Spinal Stack with the latest version tested. The current version is provided by the tool *edeploy* and the latest version tested is fetched from disk. This will determine if Javelin is running before or after an upgrade process.

- 2. If Javelin is running before an upgrade (or if it's a first run after the initial deployment), it will simply create a bunch of resources.
- 3. If Javelin is running after an upgrade (in other words, if the current version of Spinal Stack is superior to the latest version tested), Javelin will check for the existence of the OpenStack resources. If it cannot find them, Javelin considers that the resources didn't survive the upgrade and will report an error.
- 4. After every run, Javelin will update the latest tested version on disk with the current version of Spinal Stack.

The latest version tested by Javelin can be found on the install server, in the file: */opt/tempest-scripts/javelin-latest-run*

The resources manipulated by Javelin are described in a Yaml file managed by the Sanity suite. As of the J.1.1.0 release, here are the resources:

#### <span id="page-27-0"></span>**Tempest**

Tempest is the suite of functional tests that is used in the gate to validate every API call against new developments. We use it to validate that the deployment went well. When Sanity is launched, it will take care of:

- Generating a tempest.conf relevant to the Spinal Stack deployment
- Create the users, tenants, roles and images that will be used in the tests
- Launch over 1600 functional tests, testing API and CLI
- Report the tests result in the Jenkins interface

A couple of things to note about Tempest:

- Tempest will create a bunch of resources during its tests. These resources will be cleaned up after Sanity, even in the case of tests failure.
- Sanity enables a feature of Tempest called "tenant isolation", which means that every resource created by a test will be only visible inside its own tenant. This allows parallel execution of the tests while preventing potential race conditions.

#### <span id="page-27-1"></span>**More info**

For more information on Tempest, you should read:

- the Spinal Stack Tempest configuration file, located at: */usr/share/openstack-tempest- <version>/etc/tempest.conf*, where <version> stands for the OpenStack version in use ('icehouse' or 'juno' for instance).
- the [upstream Tempest documentation](http://docs.openstack.org/developer/tempest/index.html)

### <span id="page-27-2"></span>**1.3.6 Post Deployment**

Tips and tricks for post-deployment actions and configuration.

#### <span id="page-27-3"></span>**Glance**

#### <span id="page-27-4"></span>**Import Cloud images**

Currently Cloud images are not available online yet. We will provide both *QCOW2* and *RAW* format images. But in the meantime this is how we add a new image:

glance image-create --name <name> --disk-format raw --container-format bare --file <path\_to\_img>

#### <span id="page-28-0"></span>**Mirosoft Windows images**

Microsoft Cloud images need special properties to run properly. In order to improve the user experience we use the QLX drivers:

glance image-create --name Microsoft\_Windows\_Server\_2012\_R2 --disk-format raw --container-format bar

Properties can also be edited like this:

glance image-update <image-id> --property hw\_video\_model=qxl --property hw\_video\_ram=6

The Nova flavor must be edited accordingly to reflect the properties:

nova flavor-key m1.microsoft.windows set hw\_video:ram\_max\_mb=128

#### <span id="page-28-1"></span>**Old Cloud images**

For CentOS 5 images, the virtio support is pretty poor and tend to make the VM randomly not bootable (2/5 times). You will likely encounter the following message from the Kernel during the boot sequence.:

Kernel panic - not syncing: IO-APIC + timer doesn't work!

In order to bypass this, we use *IDE* disks and *rtl8139* network card instead of virtio models.:

glance image-create --name GNU\_Linux\_CentOS\_5.1 --disk-format raw --container-format bare --file <pat

#### <span id="page-28-2"></span>**Nova**

#### <span id="page-28-3"></span>**Delete flavors and re-create tiny flavors**

In order to have bootable tiny flavor we need to increase the size of the *m1.tiny* flavor:

```
nova flavor-delete 1
nova flavor-create m1.tiny 1 512 6 1
```
#### <span id="page-28-4"></span>**Boot Microsoft Windows instances to specific hypervisors**

Due to some licensing constraint, Microsoft Windows virtual machines must be booted on dedicated hypervisors. Basically you only license a few amount of hypervisor.

Warning: you will not be enable to boot the image on other flavors

Note: however the other way around is not true, you will be able to boot other images with this flavor

First you must add a new filter *AggregateInstanceExtraSpecsFilter* to the scheduler filters:

scheduler\_default\_filters=RetryFilter,AvailabilityZoneFilter,RamFilter,ComputeFilter,ImageProperties

Then create the aggregate that will contain the Windows instances:

nova aggregate-create microsoft-windows

Note: you can use *nova host-list* to retrieve hypervisor names

Add host to your aggregate:

nova aggregate-add-host <aggregate> <server>

Create a new metadata for this aggregate:

nova aggregate-set-metadata <microsoft-windows aggregate ID> windowshypervisors=true

Warning: be careful if you modify the name of an aggregate all the metadata will be deleted (behavior seen on Icehouse)

Create a new flavor for the Windows instances:

nova flavor-create m1.microsoft.windows 6 4096 40 2

Assign to this flavor a special property:

nova flavor-key m1.microsoft.windows set windowshypervisors=true

#### <span id="page-29-0"></span>**Neutron**

#### <span id="page-29-1"></span>**Initiale br-pub: Public Network**

Create a public network on br-pub, the default provider network:

```
neutron net-create public --router:external=True
neutron subnet-create public --name ext-subnet --allocation-pool start=$ALLOCATION_PUBLIC_POOL_START
```
#### <span id="page-29-2"></span>**Create a new provider network (on VLAN 100)**

#### Create a new provider on VLAN 100:

```
neutron net-create public --provider:network_type vlan --provider:physical_network public --provider
```
#### <span id="page-29-3"></span>**Create some metering labels for traffic passing through routers external interface**

#### The following will meter all traffic going through routers' external interfaces:

```
neutron meter-label-create public-in
neutron meter-label-rule-create public-in 0.0.0.0/0 --direction ingress
neutron meter-label-create public-out
neutron meter-label-rule-create public-out 0.0.0.0/0 --direction egress
```
Rules can be more specific and include or exclude some IP ranges. See [http://docs.openstack.org/admin-guide](http://docs.openstack.org/admin-guide-cloud/content/metering_operations.html)[cloud/content/metering\\_operations.html](http://docs.openstack.org/admin-guide-cloud/content/metering_operations.html) for more details.

#### <span id="page-30-0"></span>**Cinder**

#### <span id="page-30-1"></span>**Create a QoS for a volume type**

Originally both QEMU and KVM support rate limitation. This is obviously implemented through libvirt and available as an extra xml flag within the *<disk>* section called iotune.

QoS options are:

- *total bytes sec*: the total allowed bandwidth for the guest per second
- *read\_bytes\_sec*: sequential read limitation
- *write\_bytes\_sec*: sequential write limitation
- *total\_iops\_sec*: the total allowed IOPS for the guest per second
- *read\_iops\_sec*: random read limitation
- *write\_iops\_sec*: random write limitation

Set QoS options:

```
cinder qos-create high-iops consumer="front-end" read_iops_sec=2000 write_iops_sec=1000
cinder type-create high-iops
cinder qos-associate c38d72f8 9c746ca5
```
### <span id="page-30-2"></span>**1.3.7 Upgrade guide**

Spinal Stack aims to provide continuous integration and continuous delivery. Upgrades are fully automated and ensure the minimum of service downtime.

Warning: Spinal Stack upgrades only work from n to n+1. It's not possible to skip a release.

The upgrade is orchestred by 3 steps:

• Generate the new configuration on the install-server. Example with J.1.0.0 (release that we want) on 3 nodes:

```
$ git clone git@github.com:enovance/config-tools.git
$ cd config-tools
$ ./provision.sh -i J.1.1.0 git@my-env-git-repo:spinalstack-env/env-joe.yaml version=RH7.0-J.1.1
```
- Run *upgrade* Jenkins job to perform Spinal Stack upgrade. It will automatically:
	- Prepare OpenStack nodes to be upgraded by running the [ansible playbooks](https://github.com/enovance/edeploy-roles/blob/master/upgrade) with *before\_config* tag.
	- Run Puppet on all the nodes and re-validate all the steps.
	- Run some actions on OpenStack nodes by running the [ansible playbooks](https://github.com/enovance/edeploy-roles/blob/master/upgrade) with *after\_config* tag.
- Run *sanity* Jenkins job to ensure that we still have Spinal Stack working as expected.

If you want to know how upgrades work under the hood, look *[upgrade](#page-43-2)* page.

# <span id="page-30-3"></span>**1.4 Operations guide**

This section aims to document how to manage Spinal Stack deployments in production.

### <span id="page-31-0"></span>**1.4.1 Introduction**

This guide help operators to manage a Spinal Stack cloud.

### <span id="page-31-1"></span>**1.4.2 Monitoring**

Being able to monitor its infrastructure is crucial, Spinal Stack, with that in mind, provides a robust, scalable and easy way to monitor all the machines in the OpenStack cloud platform.

#### <span id="page-31-2"></span>**Monitoring Stack Components**

Before tackling how to configure monitoring in Spinal Stack, the following is the list of components used to create the monitoring stack. Every component is open-source and freely available.

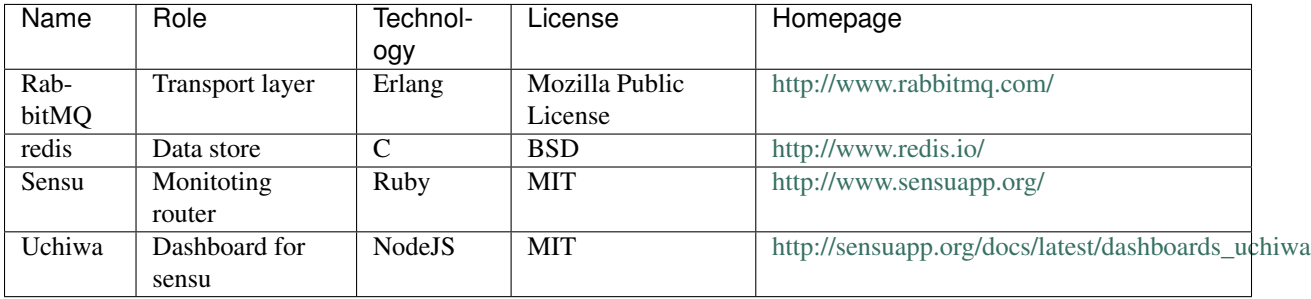

#### <span id="page-31-3"></span>**RabbitMQ**

RabbitMQ is a robust and scalable AMQP broker - among other protocols.

In Spinal Stack, it allows Sensu server to publish a set of check to specific exchanges, within the sensu vhost, and receive the results published by the clients in return.

#### <span id="page-31-4"></span>**Redis**

Redis is an advanced key-value cache and store

In Spinal Stack, it allows Sensu server to store persistent data with the need of a full-blown RDBMS.

#### <span id="page-31-5"></span>**Sensu**

Sensu is often described as the "monitoring router". Essentially, Sensu takes the results of "check" scripts run across many systems, and if certain conditions are met; passes their information to one or more "handlers".

In Spinal Stack, it is the core monitoring components. Some checks are common to every nodes (ie. system checks), other are standalone checks and test nodes role specific feature.

#### <span id="page-31-6"></span>**Uchiwa**

Uchiwa is the dashboard that let the administrator interact with Sensu.

In Spinal Stack, it is the component that will be the entry point for every monitoring related task, be it down-timing an alert, checking the health of the various nodes, etc...

#### <span id="page-32-0"></span>**Workflow**

#### <span id="page-32-1"></span>**Overview**

An image should be put here

#### <span id="page-32-2"></span>**Details**

1. On the nodes

On each and every node, a sensu agent has to be enabled. A sensu agent has two roles :

- Subscribe the node to a profile of checks
- Return the status of standalone checks
- 2. On the monitoring server

On the monitoring server, sensu, sensu-api and redis are set up. This is where the profile of checks are described and the returned values of checks stored.

3. Monitoring dashboard

In the simplest case scenario, Uchiwa the Community Sensu Dashboard is install on the same host as the sensu server. However one is free to set it up wherever one needs and change the configuration appropriately.

#### <span id="page-32-3"></span>**Configuration**

Spinal Stack provides two classes related to monitoring. monitoring/agent.pp and monitoring/server.pp. Please read below for more details.

#### <span id="page-32-4"></span>**Puppet**

<span id="page-32-5"></span>monitoring/agent/sensu.pp The purpose of this puppet class is to be able to fully configure sensu on the agent side.

The class itself takes no parameter it only installs the sensu packages.

As for the rest of Spinal Stack, the whole configuration takes place in the according hiera's yaml configuration file.

<span id="page-32-6"></span>monitoring/server/sensu.pp The purpose of this puppet class is to be able to fully configure the sensu server.

In order to be fully operational a sensu server needs to be properly connected to Redis and RabbitMQ, which is taken care of by this class. Also, a sensu server can be more powerfull by adding plugins and handlers, which is also taken care of by this class.

This class takes the following parameters :

- checks (hash): A hash of checks to install
- handlers (hash): A hash of handlers to install
- plugins (hash): A hash of plugins to install
- rabbitmq\_user (string): The RabbitMQ user to connect to
- rabbitmq password (string): The RabbitMQ password
- rabbitmq\_vhost (string); The RabbitMQ virtual host to connect to

#### <span id="page-33-0"></span>**Components Configuration**

Following is the list of the puppet modules used for Spinal Stack logging infrastructure :

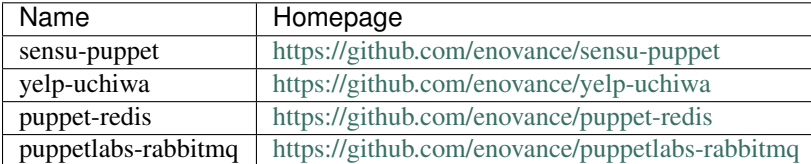

Each and every of those modules are highly configurable. Listed below are the most important parameters for a proper integration. If those parameters is not enough for your needs, please refer to the implementation of the actual module.

<span id="page-33-1"></span>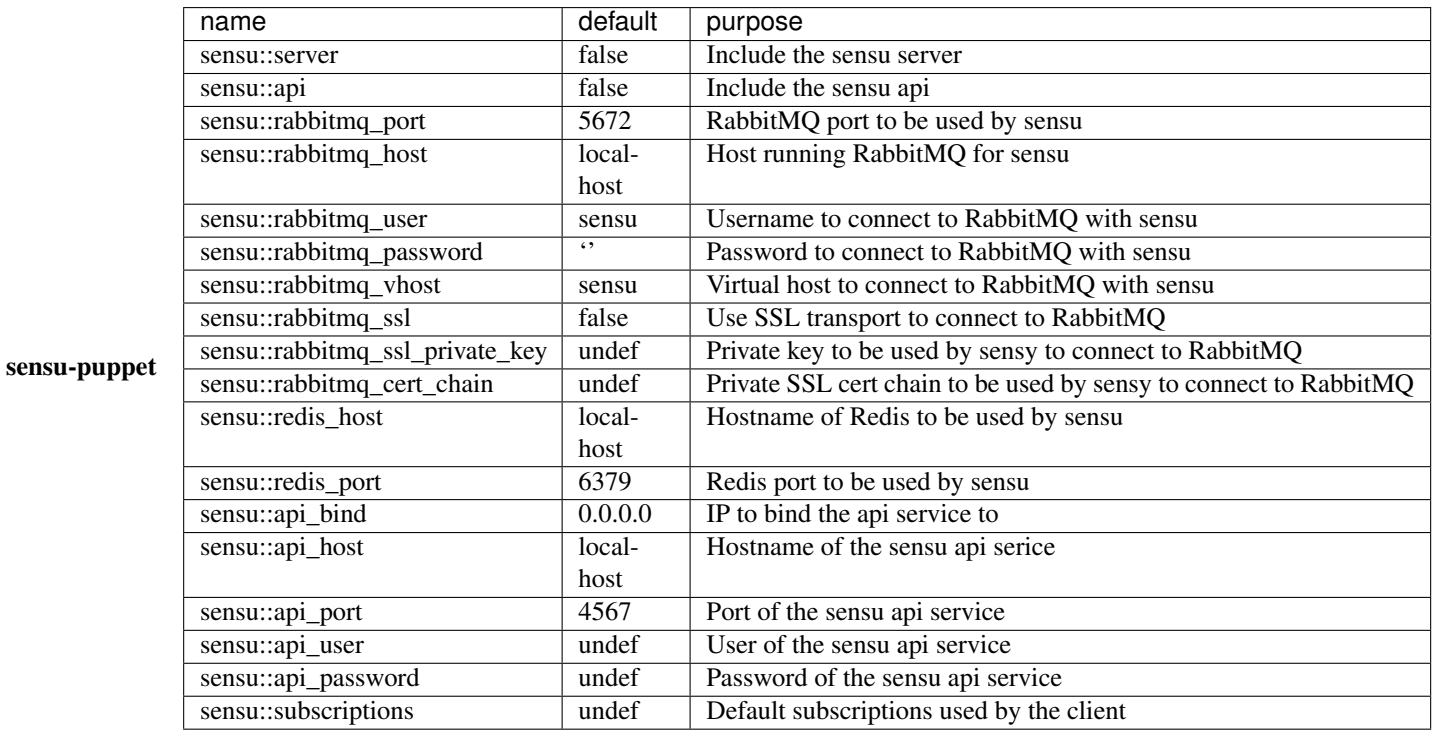

<span id="page-33-2"></span>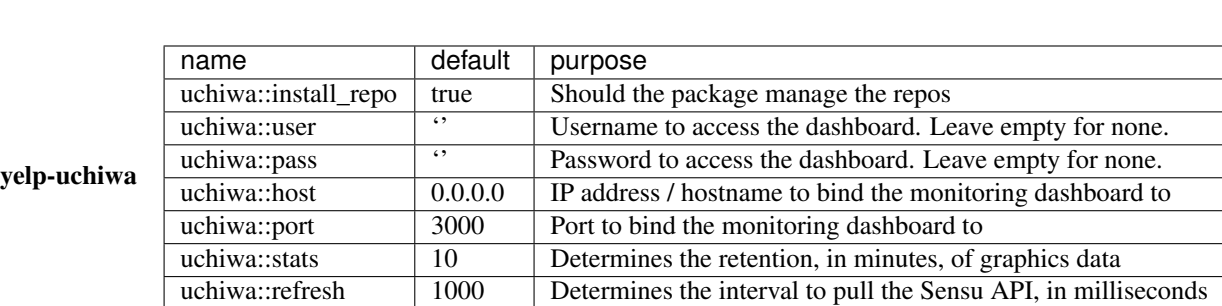

<span id="page-33-3"></span>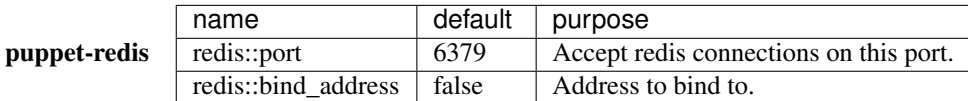

<span id="page-33-4"></span>puppetlabs-rabbitmq This class is managed by cloud::messaging, please refer to it for it's configuration.

#### <span id="page-34-0"></span>**Hiera**

<span id="page-34-1"></span>agent Since the class cloud::monitoring::agent::sensu simply install the sensu packages no configuration is required hiera wise.

#### <span id="page-34-2"></span>server

#### <span id="page-34-3"></span>This is an example of the configuration of the sensu monitoring server

```
---
sensu::server: true
sensu::api: true
sensu::rabbitmq_password: password
sensu::rabbitmq_host: brk01
sensu::rabbitmq_vhost: /sensu
uchiwa::user: admin
uchiwa::password: password
uchiwa::host: "%{::ipaddress}"
uchiwa::install_repo: false
cloud::monitoring::server::sensu::checks:
 check_ntp:
   command: /path/to/check/check_ntp.sh
 check_https:
   command: /path/to/check/check_http.sh
cloud::monitoring::server::sensu::rabbitmq_user: sensu
cloud::monitoring::server::sensu::rabbitmq_password: password
cloud::monitoring::server::sensu::rabbitmq_vhost: '/sensu'
```
#### <span id="page-34-4"></span>**Scalability**

### <span id="page-34-5"></span>**1.4.3 Logging**

The possibility to see what is happening or happened at any point in time in an OpenStack cloud, is a key feature to ensure proper operation of the latter. Spinal Stack, with that in mind, provides a robust, scalable and easy way to view all kind of logs on all the machines in the OpenStack cloud platform.

#### <span id="page-34-6"></span>**Logging Stack Components**

Before tackling how to configure logging in Spinal Stack, the following is the list of components used to create the logging stack. Every component is open-source and freely available.

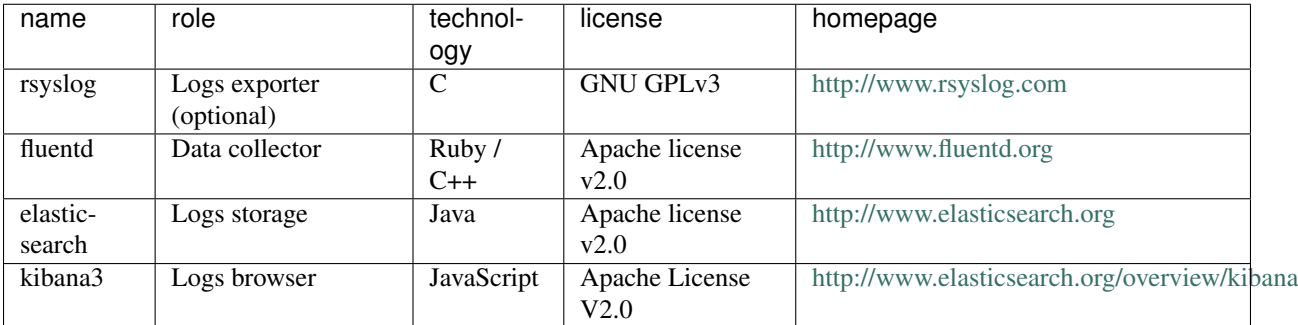

#### <span id="page-35-0"></span>**Rsyslog**

Rsyslog provides a way to configure logging per host. It allows to export log and specify facility level per program.

In Spinal Stack, rsyslog is implemented in case it has to be plugged on a customer logging infrastracture. The ideal setup remains to configure a fluentd agent to export specifly formated logs.

#### <span id="page-35-1"></span>**fluentd**

Fluentd (aka td-agent) is a log collector. It *has* to be installed in the log server and can be installed on every other node. It works by specifying inputs, modifier and outputs.

In Spinal Stack, on the log server, fluentd listens for inputs on either a tcp or upd port and then insert them into ElasticSearch.

#### <span id="page-35-2"></span>**elasticsearch**

Elasticsearch is a distributed - very scalable - search server. It provides the ability to have schema-free JSON documents.

In Spinal Stack, it is the component that will store all the log sent to the log server, by default it is installed in the install-server. It can be easily scaled, simply by adding a new ElasticSearch instance to the same cluser name.

#### <span id="page-35-3"></span>**kibana3**

Kibana is the visual interface to the ElasticSearch cluster. It is developed by the ElasticSearch team itself, it hence provides a good integration with ElasticSearch. Kibana is a set a javascript files ran behind a web server.

#### <span id="page-35-4"></span>**Workflow**

#### <span id="page-35-5"></span>**Overview**

An image should be put here

#### <span id="page-35-6"></span>**Details**

1. On the nodes

On each and every node, either rsyslog or fluentd agent should be configured to export logs to the log server. Based on the chosen option (rsyslog/fluentd), log formatting/pruning is applied on the agent nodes.

2. On the log server

On the log servers, fluentd is configured to listen for incoming logs. Based on the chosen options on the agents logging configuration, it could be UDP (rsyslog), TCP (fluentd/forward), HTTP (fluentd/http). If logs are not formatted on the agents, they can be formatted on the log server using fluentd matches. Once logs are well formatter they are then sent to an ElasticSearch cluster to be stored.

3. Logs retrieval

To view, query and analyze the logs, the user must log onto Kibana. There s/he will be provided with all the power of Lucene, a full-featured text search library, to query the logs.

### <span id="page-36-0"></span>**Configuration**

Spinal Stack provides two classes related to logging. logging/agent.pp and logging/server.pp. Please read below for more details.

#### <span id="page-36-1"></span>**Puppet**

<span id="page-36-2"></span>logging/agent.pp The purpose of this puppet class is to be able to fully configure either fluentd and/or rsyslog on the agent nodes.

The class itself takes only 4 parameters :

- syslog\_enable (boolean) : Should rsyslog be configured in the agent.
- sources (hash) : An hash describing the source of the logs.
- matches (hash) : An hash describing the matches for specific tagged logs.
- plugins (hash) : An hash describing the list of plugins that should be installed on the instance.

As for the rest of Spinal Stack, the whole configuration takes place in the according hiera's yaml configuration file.

<span id="page-36-3"></span>logging/server.pp One important thing to understand about this class, is that a logging server is also a logging agent, with ElasticSearch and Kibana installed along side.

The configuration mentionned above applies here, plus the operator should configure ElasticSearch and Kibana from hiera.

#### <span id="page-36-4"></span>**Components Configuration**

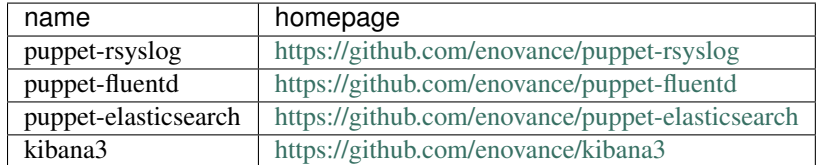

Following is the list of the puppet modules used for Spinal Stack logging infrastructure :

Each and every of those modules are highly configurable. Listed below are the most important parameters for a proper integration. If those parameters is not enough for your needs, please refer to the implementation of the actual module.

<span id="page-36-5"></span>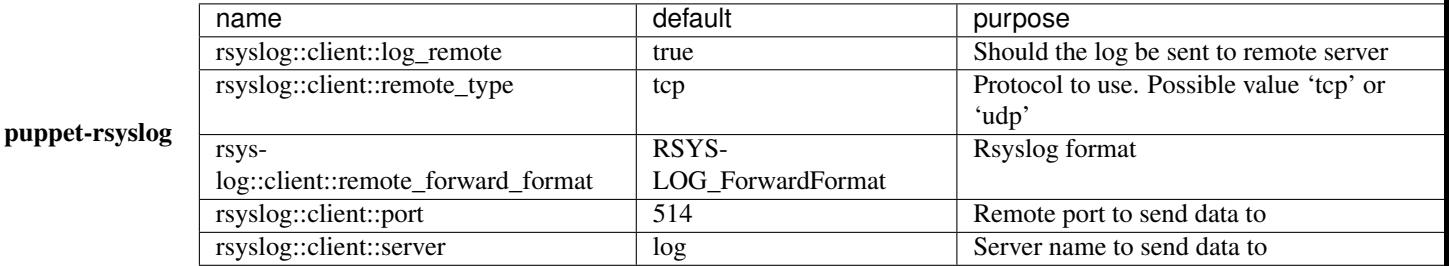

#### <span id="page-36-6"></span>puppet-elasticsearc

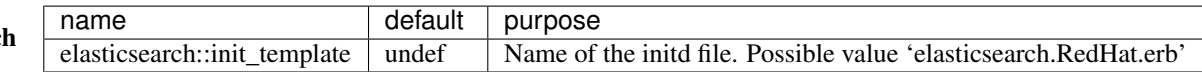

<span id="page-37-0"></span>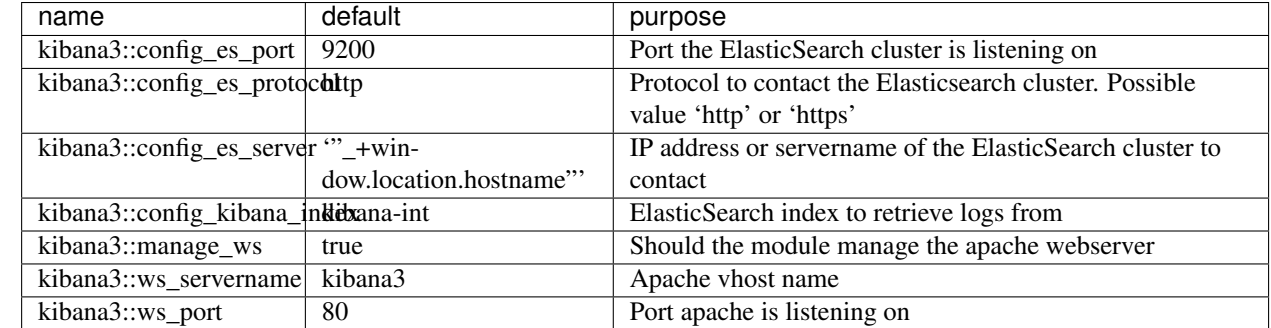

#### <span id="page-37-1"></span>**Hiera**

kibana3

#### <span id="page-37-2"></span>agent

---

---

<span id="page-37-3"></span>Scenario 1: The agent export all its log to the log server via rsyslog

```
cloud::logging::agent::syslog_enable: true
rsyslog::client::log_remote: true
rsyslog::client::remote_type: update
rsyslog::client::port: 5140
rsyslog::client::server: logserver.example.com
rsyslog::client::remote_forward_format: RSYSLOG_TraditionalForwardFormat
```
#### <span id="page-37-4"></span>Scenario 2: The agent export its log using fluentd, rsyslog isn't configured. Logs are formatted on the agent side

```
cloud::logging::agent::syslog_enable:false
cloud::logging::agent::sources:
 apache:
   configfile: apache
   format: apache2
   type: tail
   tag: log.apache
    config:
      path: /var/log/apache2/access.log
     pos_file: /var/tmp/fluentd.pos
cloud::logging::agent::matches:
  forward:
   configfile: forward
   pattern: "**"
   type: forward
    servers:
    -
      host: logserver.example.com
      port: 24224
```
#### <span id="page-37-5"></span>server

<span id="page-37-6"></span>Scenario 1: The log server receives its log from rsyslog and stores them in elasticseach

```
---
elasticsearch::init_template: elasticsearch.RedHat.erb
kibana3::manage_ws: false
kibana3::config_es_server: 127.0.0.1
kibana3::config_kibana_index: fluentd
kibana3::ws_servername: logserver.example.com
cloud::logging::agent::sources:
 syslog:
   configfile: syslog
   type: syslog
   tag: log.syslog
   config:
     port: 5140
     bind: 0.0.0.0
     with_priority:
cloud::logging::agent::matches:
 elasticsearch
   configfile: elasticsearch
   pattern: "**"
   type: elasticsearch
   config:
     logstash_format: true
     index_name: fluend
     type_name: fluentd
      port: 9200
     host: 127.0.0.1
```
#### <span id="page-38-0"></span>Scenario 2: The log server receives its log from a fluentd forward and stores them in elasticsearch

```
elasticsearch::init_template: elasticsearch.RedHat.erb
kibana3::manage_ws: false
kibana3::config_es_server: 127.0.0.1
kibana3::config_kibana_index: fluentd
kibana3::ws_servername: logserver.example.com
cloud::logging::agent::sources:
 forward
   configfile: forward
   type: forward
   tag: log.syslog
   config:
     port: 24224
cloud::logging::agent::matches:
 elasticsearch
   configfile: elasticsearch
   pattern: "**"
   type: elasticsearch
   config:
     logstash_format: true
     index_name: fluend
     type_name: fluentd
     port: 9200
     host: 127.0.0.1
```
---

<span id="page-39-0"></span>**Scalability**

### <span id="page-39-1"></span>**1.4.4 OpenStack**

### <span id="page-39-2"></span>**1.4.5 Ceph**

# <span id="page-39-3"></span>**1.5 Security guide**

Security is a key part in a successful OpenStack cloud deployment. It needs to be ensured at every level of the platform and Spinal Stack supports some security features.

### <span id="page-39-4"></span>**1.5.1 SSL**

Currently, Spinal Stack can terminate SSL only on the loadbalancer (HAProxy) (Since version I-1.1.0). It is in the current plan to provide also the possibility to terminate SSL on each node using an SSL Proxy.

#### <span id="page-39-5"></span>**Overview**

Put an image here, with rows showing which part is https ans which part is not

#### <span id="page-39-6"></span>**Configuration**

#### <span id="page-39-7"></span>**Certificates**

#### <span id="page-39-8"></span>Vendor Certificate

<span id="page-39-9"></span>Generate the PEM file Before moving forward with the SSL configuration, the operator needs to have a valid pem file.

There are two cases possible in order to generate a proper pem file :

- The operator has a SSL chain file : The correct pem file is the concatenation, in this exact order of : chain file + private key + certificate authority
- The operator has no SSL chain file : The correct pem file is the concatenation, in this exact order of : private key + certificate authority

<span id="page-39-10"></span>Self-Signed Certificate There are some limitations with a self-signed certificate. Most of openstack-client commands should use '''–insecure'''. Whithin the spinalstack deployment you must trust your certification authority on all the servers (openstack and install-server).

#### <span id="page-39-11"></span>Generate CA and certificates

```
mkdir self-signed-cert && cd self-signed-cert
# change theses values to match your requirements
# country, 2 letters
country="my_country"
location="my_town"
organisation="my_organisation"
domain="my_domain.com"
```

```
# generate the CA
openssl req -days 3650 -out ca.pem -new -x509 -subj /C=$country/L=$location/O=$organisation
# generate a private key for your servers
openssl genrsa -out star_$domain.key 2048
# create csr
openssl req -key star_$domain.key -new -out star_$domain.req -subj /C=$country/L=$locat1on/O=$organi
echo '00' > file.srl
# generate the crt file
openssl x509 -req -days 3650 -in star_$domain.req -CA ca.pem -CAkey privkey.pem -CAserial file.srl -
# generate the pem file for haproxy
cat star_$domain.key star_$domain.crt > star_$domain.pem
# you can rename star_my_domain.com.* star_my_domain_com.* if needed
```
<span id="page-40-0"></span>Trust the CA You have to add the ca on install-server and all the others servers, for Redhat systems:

```
cp ca.pem /etc/pki/ca-trust/source/anchors/
update-ca-trust
```
#### <span id="page-40-1"></span>**Configure HAProxy**

The Spinal Stack loadbalancer class, allows the operator to enable SSL for the public facing API endpoints. It does work the same way for internal's and admin's one.

To enable SSL for a specific service, the loadbalancer.pp parameter named SERVICENAME\_bind\_options should contain ['ssl', 'crt', '/path/to/pem'].

So for example if one wants to set the nova api, to only accept SSL, I would set the following in the matching hiera file :

```
cloud::loadbalancer::nova_bind_options:
  - ssl
   - crt
  - /patch/to/pem
```
#### <span id="page-40-2"></span>**Configure Endpoints**

---

---

Configuring the HAProy is just the first part of an SSL configuration. Keystone should also be aware to use https when talking to a specific interface. Hence, when registring the various services, the 'https' protocol should be specified for the various SSL aware services.

To tell Spinal Stack that nova should be contacted via 'https' on its publicUrl, apply the following configuration in your hiera file :

cloud::identity::ks\_nova\_public\_proto: https

To tell Spinal Stack that nova should be contacted via 'https' on its internalUrl, apply the following configuration in your hiera file :

---

---

cloud::identity::ks\_nova\_internal\_proto: https

To tell Spinal Stack that nova should be contacted via 'https' on its adminUrl, apply the following configuration in your hiera file :

cloud::identity::ks\_nova\_admin\_proto: https

Note: Do not enable SSL for Nova Metadata API and Neutron Metadata Agent. This feature is not supported yet.

#### <span id="page-41-0"></span>**1.5.2 SElinux**

Spinal Stack is able to run SElinux in 'enforced' mode on RHEL7.

#### <span id="page-41-1"></span>**Overview**

Security-Enhanced Linux (SELinux) is a Linux kernel security module that provides a mechanism for supporting access control security policies, including United States Department of Defense–style mandatory access controls (MAC). Spinal Stack is able to enable SElinux in 'enforced' mode in a flexible way where you can configure your own booleans and modules.

#### <span id="page-41-2"></span>**Configuration**

#### <span id="page-41-3"></span>**Enforce SElinux**

To tell Spinal Stack to enable SElinux, apply the following configuration in your environment file :

```
selinux_mode: enforcing
selinux_directory: /usr/share/selinux/custom/
```
#### <span id="page-41-4"></span>**Adding your own configuration**

In advanced deployments, you will need to tweak SElinux policy, and Spinal Stack is able to configure custom policies. You can use the Hiera per host or per profile to specify the extra booleans and modules like this:

```
cloud::selinux_booleans:
  - global_ssp
  - haproxy_connect_any
  - rsync_full_access
  - swift_can_network
  - nis enabled
  - domain_kernel_load_modules
  - virt_use_execmem
  - httpd_can_network_connect
cloud::selinux_modules:
  - systemctl
  - nova-cert
  - nova-consoleauth
  - nova-scheduler
```
---

```
- keepalived_haproxy
- keepalived_init
```
- mysql\_rsync

```
- swiftobject-sps
```
Note that this is a first implementation of SElinux in Spinal Stack. This feature remains experimental for now and is not supported on install-server nodes.

### <span id="page-42-0"></span>**1.5.3 Firewall**

Spinal Stack is able to configure IPtables rules on the nodes.

#### <span id="page-42-1"></span>**Overview**

The firewalling implementation is very flexible and disabled by default. If you enable it without specific paramters, all the rules will be created depending of the services that are actually running. Example, if you have a Nova API node, this node will automatically have Nova API firewall rules (8774 tcp by default).

#### <span id="page-42-2"></span>**Configuration**

#### <span id="page-42-3"></span>**Activate firewalling**

To tell Spinal Stack to enable firewalling, apply the following configuration in your environment file :

```
manage_firewall: true
```
#### <span id="page-42-4"></span>**Personalize firewalling**

In advanced deployments, you will need to tweak IPtables rules, and Spinal Stack is able to configure custom rules. You can use the Hiera per host or per profile to specify the extra rules like this:

```
---
cloud::firewall_rules:
  '300 allow custom application 1':
   port: 999
   proto: udp
   action: accept
  '301 allow custom application 2':
    port: 8081
    proto: tcp
    action: accept
```
Note that these rules will be applied during the deployment. If you need to create rules before the deployment, you can use "cloud::firewall\_pre\_extras". Or if you need to create rules after the deployment, you can use "cloud::firewall\_post\_extras".

Also, if you want to purge IPtables rules on all the nodes before applying Spinal Stack rules (and eventually your custom rules), you can set purge\_firewall\_rules to "true" in your environment file.

#### <span id="page-43-0"></span>**Limit OpenStack API requests**

Some OpenStack projects does not have ratelimit middleware so you may want to use IPtables to limit the requests on the endpoints.

Example with Keystone:

```
---
cloud::identity::firewall_settings:
  '301 limit keystone API requests':
      rate_limiting: '50/sec'
```
With this parameter, Keystone API will get 50 requests per second maximum.

# <span id="page-43-1"></span>**1.6 Developer guide**

This section will help anyone who want to contribute to Spinal Stack. It has been splitted in sections related to the different steps of Spinal Stack deployment & lifecycle.

#### <span id="page-43-2"></span>**1.6.1 upgrade**

The upgrade process consists of 3 steps:

#### <span id="page-43-3"></span>**Provisioning**

The first step of an upgrade is to re-provision the install-server. The procedure is already documented on *[Upgrade](#page-30-2) [guide](#page-30-2)* page. During this process, the install-server will update: \* Puppet modules \* Serverspec tests and configuration \* eDeploy roles \* Ansible playbooks (see next section for details)

#### <span id="page-43-4"></span>**Ansible playbooks**

Ansible playbooks manage the upgrade orchestration, so we don't have to worry about doing the process manually.

The playbooks are generated by config-tools during the provisioning step. Each Puppet class is associated with a playbook snippet.

For example, to manage Ceilometer Collector upgrade, we run:

```
- name: restart ceilometer-collector
 service: name={{ ceilometer_collector }} state=restarted
 tags: 7
```
You can find more information on snippets in the [openstack-yaml-infra](https://github.com/enovance/openstack-yaml-infra/tree/master/upgrade/snippets) page.

For each profile (ie. controller/compute/load-balancer/network/storage) defined in your infra.yaml file, config-tools will build Ansible playbooks according to the Puppet classes you are running on each node. In other words, Ansible playbooks will be generated for every deployment so you don't ever have to worry about doing an upgrade manually.

As of version J.1.1.0, the association between Puppet classes and Ansible playbooks is still done manually. We are working on a tool inside eDeploy to associate Puppet resources with eDeploy roles. That way, we will know what is actually updated and what we need to execute during the upgrade.

Example: if in the previous eDeploy role we detect an upgrade in Ceilometer collector, we will associate the ceilometer-collector snippet with the node where cloud::telemetry::collector is run.

The goal here is to upgrade Spinal Stack in a continuous way with automatic orchestration thanks to config-tools, eDeploy, Ansible and Puppet.

#### <span id="page-44-0"></span>**eDeploy upgrade**

eDeploy updates each node by copying the roles from the install-server using rsync. Currently, eDeploy repository contains metadatas to upgrade roles release after release. The most important file is the 'exclude' file. It contains all the files/directories that we want to exclude from the upgrade. Basically, we exclude all the data so we don't loose it during the upgrade. Once the rsync process is done, we execute a script called 'post'. This script is automatically generated during the build of the eDeploy roles. It contains all actions executed by packaging during the build (create users, directories, etc). Since this script is executed after an upgrade, you don't have to worry about new packages in the role, all packaging scripts are automatically executed and your system will be ready to use the service.

Note: If SElinux is enabled, 'setfiles' command will be run to re-apply all SElinux file contexts so our system will be secured again after an upgrade.

#### <span id="page-44-1"></span>**Puppet**

After a run of the Ansible playbooks, we run step 0 and step 5 of Puppet. This is the usual process, so Puppet will be run in a maximum of 5 times with serverspec testing that everything is configured correctly.

#### <span id="page-44-2"></span>**Sanity**

After Upgrade job, you should run Sanity job to ensure OpenStack is up and running. During Sanity process, Tempest will check both API & CLI feature are still working. Javelin will check that resources created in a previous release are still alive (servers, networks, volumes, containers, etc).

# <span id="page-44-3"></span>**1.7 High-Availability guide**

Spinal Stack aims to be a fault tolerant system, making every pieces it can highly available.

This section will describe how, each component, can be made highly available and our recommendation to set them up.

### <span id="page-44-4"></span>**1.7.1 ElasticSearch**

Status: WIP

#### <span id="page-44-5"></span>**1.7.2 Galera**

Status: WIP

#### <span id="page-44-6"></span>**1.7.3 HAProxy**

Status: WIP

### <span id="page-45-0"></span>**1.7.4 Logging**

Status: WIP

### <span id="page-45-1"></span>**1.7.5 MongoDB**

Status: WIP

### <span id="page-45-2"></span>**1.7.6 Monitoring**

Status: WIP

### <span id="page-45-3"></span>**1.7.7 Openstack APIs**

Status: WIP

### <span id="page-45-4"></span>**1.7.8 RabbitMQ**

Status: WIP

### <span id="page-45-5"></span>**1.7.9 Redis**

Status: WIP

# <span id="page-45-6"></span>**1.8 Troubleshooting**

This section aims to document how to troubleshoot Spinal Stack deployments during the installation phase and beyond.

### <span id="page-45-7"></span>**1.8.1 Hiera**

Hiera is a key/value lookup tools, fully integrated with Puppet, that retrieves datas from a preconfigured backend.

In Spinal Stack, hiera holds a key role. The Spinal Stack puppet module should *never* be edited, the whole deployment is data driven, hence hiera driven.

For those reason a good understanding of hiera and how to troubleshoot it is a required skill for sucessful deployments.

### <span id="page-45-8"></span>**Principles**

The following is the declaration of our messaging class

```
class cloud::messaging(
 $cluster_node_type = 'disc',
 $rabbit_names = $::hostname,
  $rabbit_password = 'rabbitpassword'
){
```
As one can see it has default value for each parameters. With this current state they are three ways to specify a value to the cloud::messaging class. Hiera being the way Spinal Stack works.

1. Let the default

One can let the default value and simply include the cloud::messaging class to use it

2. Specify specific valude

One can specify specific values in another manifest, the call would look like the following

```
class {'cloud::messaging' :
 cluster_node_type = 'foo',
 rabbit_names = 'rabbit.example.com',
 rabbit_password = 'secret',
}
```
3. Use Hiera

**---**

**---**

One can use hiera to specify those values in a configured backend (yaml file, json file, mysql). Spinal Stack relies on a yaml backend at the moment. (More in Configuration file)

The yaml hiera file would look like the following

```
cloud::messaging::cluster_node_type: foo
cloud::messaging::rabbit_names: rabbit.example.com
cloud::messaging::rabbit_password: secret
```
#### <span id="page-46-0"></span>**Configuration file**

The configuration files is located at /etc/puppte/hiera.yaml and the default provided by Spinal Stack is the following

```
:backends:
  - yaml
:yaml:
 :datadir: /etc/puppet/data
:hierarchy:
 - "%{::type}/%{::fqdn}"
  - "%{::type}/common"
  - common
```
Feel free to change it to meet your needs, here the explanation of the default hiera.yaml.

- backend: Specify the backend one wants to use (can be json, mysql, etc...)
- yaml: Specify backend specifics, here for the yaml backend. Simply specify the directory where to find the files
- hierarchy: Indicates, in prefered order, where to find the datas. The actual file name on the filesystem should end with .yaml.

Admiting that the fact type is 'controller' and the fact fqdn is 'controller01.example.com', this will be the order in which data will be looked for :

- /etc/puppet/data/controller/controller01.example.com.yaml
- /etc/puppet/data/controller/common.yaml
- /etc/puppet/data/common.yaml

#### <span id="page-47-0"></span>**Debug**

From time to time one might find hiera, not popullating the variable as one would have expect, then it's time to get one's hands dirty.

Log onto the puppet master server, and start looking what hiera actually returns to puppet, using the following commands.

#### <span id="page-47-1"></span>**Find the value hiera returns to puppet**

hiera MYVARIABLE -c /etc/puppet/hiera.yaml

The latter will show one what hiera returned to puppet.

```
Note: On the previous messaging class exmaple. If one wants to find the rabbit_names value, don't use hiera
rabbit_names -c /etc/puppet/hiera.yaml, but hiera cloud::messaging::rabbit_names
-c /etc/puppet/hiera.yaml. cloud::messaging::rabbit_names is your actual parameter name.
```
#### <span id="page-47-2"></span>**Find which files are opened by hiera to look for informations**

hiera MYVARIABLE -c /etc/puppet/hiera.yaml --debug

The latter will print a trace of all the files hiera has been looking into to retrieve data.

#### <span id="page-47-3"></span>**Specify facts in your query**

hiera MYVARIABLE -c /etc/puppet/hiera.yaml ::type=controller ::fqdn=lb001.example.com

The latter tells hiera to look for MYVARIABLE, with the fact type set to controller and the fact fqdn set to lb001.example.com

# <span id="page-47-4"></span>**1.9 Changelog**

#### <span id="page-47-5"></span>**1.9.1 Icehouse**

<span id="page-47-6"></span>**I-1.3.0**

<span id="page-47-7"></span>**Spinal Stack I-1.3.0**

#### <span id="page-47-8"></span>OpenStack version and supported distros

- Red Hat Enterprise Linux 7: OSP5 Icehouse 2014.1.3
- Debian Wheezy: Icehouse 2014.1.2

Note: this is the last version supporting Icehouse.

#### <span id="page-48-0"></span>New features

- [SElinux is now supported and can be "enforced" on Red Hat platform](#page-41-0)
- [Firewalling is now supported and automatically configured if needed](#page-42-0)
- PuppetDB and Puppet Master (running Passenger) are now provisionned by Puppet manifests and not configtools anymore
- Linuxbridge ML2 plugin support in Neutron
- Swift backend support in Glance
- Dell EQLX Backend support in Cinder
- Sanity job is now part of Spinal-Stack and has left CI scripts to be included in config-tools, so sanity can be run out of the box
- Environment YAML file now supports host ranges
- Ansible configuration is now automatically generated so upgrade is easier

#### <span id="page-48-1"></span>Bugs fixed since I.1.2.1

#### <span id="page-48-2"></span>Redhat

• Fix openstack-ceilometer-central with Pacemaker/Systemd

#### <span id="page-48-3"></span>Debian

• None

#### <span id="page-48-4"></span>Security fixes

- Redhat
	- CVE-2014-9322: privilege escalation through #SS segment
	- CVE-2014-9295: ntp remote code execution
	- CVE-2014-3566: nss fixes for POODLE
	- CVE-2014-7821: Neutron DoS through invalid DNS configuration
	- Still vulnerable to
		- \* CVE-2014-8124: Horizon denial of service attack through login page
		- \* No CVE yet (OSSA 2014-041): Glance v2 API unrestricted path traversal: fixed in Puppet by changing policy.json by default. It may affect some Glance features.
- Debian
	- CVE-2014-9295: ntp remote code execution

#### <span id="page-48-5"></span>Components in this release

- edeploy-roles-I.1.3.0.tar.gz source code of the eDeploy roles built in this release.
- install-server-D7-I.1.3.0.edeploy binary eDeploy role for the installation server (puppet master, logging server, monitoring server, edeploy server, dnsmasq, serverspec).
- openstack-full-{D7;RH7.0}-I.1.3.0.edeploy binaries eDeploy roles for OpenStack and Ceph nodes.
- puppet-openstack-cloud-I.1.3.0.tgz puppet modules used to configure the OpenStack and Ceph nodes.
- serverspec-I.1.3.0.tgz serverspec tests to validate deployments.

All the sources have been tagged with the tag I.1.3.0 in their respective repositories. Upgrade is supported from I.1.2.0 or I.1.2.1 to I.1.3.0 on Debian and Red Hat systems.

Documentation can be found on [http://spinalstack.enovance.com/en/latest/,](http://spinalstack.enovance.com/en/latest/) fixes are welcome at <https://github.com/enovance/spinalstack-doc>

#### <span id="page-49-0"></span>Packages

- Red Hat 7.0
	- [Full list of packages for the install-server for Red Hat](https://raw.githubusercontent.com/enovance/spinalstack-doc/master/docs/source/changelog/icehouse/i130/RH7.0-I.1.3.0-install-server.packages.txt)
	- [Full list of packages for the openstack-full for Red Hat](https://raw.githubusercontent.com/enovance/spinalstack-doc/master/docs/source/changelog/icehouse/i130/RH7.0-I.1.3.0-openstack-full.packages.txt)
	- [Diff between I-1.2.1 and I-1.3.0 for Red Hat](https://raw.githubusercontent.com/enovance/spinalstack-doc/master/docs/source/changelog/icehouse/i130/openstack-full-RH7.0-I.1.3.0.diff)
- Debian 7
	- [Full list of packages for the install-server for Debian](https://raw.githubusercontent.com/enovance/spinalstack-doc/master/docs/source/changelog/icehouse/i130/D7-I.1.3.0-install-server.packages.txt)
	- [Full list of packages for the openstack-full for Debian](https://raw.githubusercontent.com/enovance/spinalstack-doc/master/docs/source/changelog/icehouse/i130/D7-I.1.3.0-openstack-full.packages.txt)
	- [Diff between I-1.2.1 and I-1.3.0 for Debian](https://raw.githubusercontent.com/enovance/spinalstack-doc/master/docs/source/changelog/icehouse/i130/openstack-full-D7-I.1.3.0.diff)

#### <span id="page-49-1"></span>**I-1.2.1**

#### <span id="page-49-2"></span>**Spinal Stack I-1.2.1**

#### <span id="page-49-3"></span>OpenStack version and supported distros

- Red Hat Enterprise Linux 7: OSP5 (Icehouse)
- Debian Wheezy: Icehouse 2014.1.2

#### <span id="page-49-4"></span>No new feature

#### <span id="page-49-5"></span>Bugs fixed since I.1.2.0

- eDeploy bug with detection and debug message
- Puppetfile: fix NFS git commit ID
- Heat: switch deferred\_auth\_method to 'password'
- Keystone: don't specify API version in {public,admin}\_endpoints
- Keystone: update puppet-keystone git ref to fix a bug upstream when compiling the catalog.

eDeploy roles have also been updated.

#### <span id="page-49-6"></span>Components in this release

- edeploy-roles-I.1.2.1.tar.gz source code of the eDeploy roles built in this release
- install-server-D7-I.1.2.1.edeploy binary eDeploy role for the installation server (puppet master,logging server, monitoring server, edeploy server, dnsmasq, serverspec)
- openstack-full-{D7;RH7.0}-I.1.2.1.edeploy binaries eDeploy roles for OpenStack and Ceph nodes
- puppet-openstack-cloud-I.1.2.1.tgz puppet modules used to configure the OpenStack and Ceph nodes
- serverspec-I.1.2.1.tgz serverspec tests to validate deployments

All the sources have been tagged with the tag I.1.2.1 in their respective repositories. Documentation can be found on [http://spinalstack.enovance.com/en/latest/,](http://spinalstack.enovance.com/en/latest/) fixes are welcome at <https://github.com/enovance/spinalstack-doc>

#### <span id="page-50-0"></span>Packages

- Red Hat 7.0
	- [Full list of packages for the install-server for Red Hat](https://raw.githubusercontent.com/enovance/spinalstack-doc/master/docs/source/changelog/icehouse/i121/RH7.0-I.1.2.1-install-server.packages.txt)
	- [Full list of packages for the openstack-full for Red Hat](https://raw.githubusercontent.com/enovance/spinalstack-doc/master/docs/source/changelog/icehouse/i121/RH7.0-I.1.2.1-openstack-full.packages.txt)
	- [Diff between I-1.2.0 and I-1.2.1 for Red Hat](https://raw.githubusercontent.com/enovance/spinalstack-doc/master/docs/source/changelog/icehouse/i121/openstack-full-RH7.0-I.1.2.1.diff)
- Debian 7
	- [Full list of packages for the install-server for Debian](https://raw.githubusercontent.com/enovance/spinalstack-doc/master/docs/source/changelog/icehouse/i121/D7-I.1.2.1-install-server.packages.txt)
	- [Full list of packages for the openstack-full for Debian](https://raw.githubusercontent.com/enovance/spinalstack-doc/master/docs/source/changelog/icehouse/i121/D7-I.1.2.1-openstack-full.packages.txt)
	- [Diff between I-1.2.0 and I-1.2.1 for Debian](https://raw.githubusercontent.com/enovance/spinalstack-doc/master/docs/source/changelog/icehouse/i121/openstack-full-D7-I.1.2.1.diff)

#### <span id="page-50-1"></span>**I-1.2.0**

#### <span id="page-50-2"></span>**Spinal Stack I-1.2.0**

#### <span id="page-50-3"></span>OpenStack version and supported distros

- Red Hat Enterprise Linux 7: OSP5 (Icehouse)
- Debian Wheezy: Icehouse 2014.1.2

#### <span id="page-50-4"></span>Major Features

- RHEL 7/OSP 5 support
- [Experimental] Sensu is the first implementation of monitoring in Spinal Stack. You can access the dashboard on: [http://](http:/)<install-server>:3000/
- Glance now supports NFS image storage backend
- Cinder now supports EMC VNX & iSCSI volume backends
- Nova now supports NFS instance storage backend
- [Experimental] Neutron now supports Cisco plugins for N1KV hardware
- RabbitMQ can now be load-balanced by HAproxy
- Keystone roles for Heat are now created automatically
- Support for keepalived authentication
- MongoDB replicaset is now optional, MongoDB can be used in standalone mode
- MySQL Galera has been tweaked to improve performance at scale
- Nova configuration has been tweaked to use the read-only database feature to improve performance at scale
- When running KVM, we check if VTX is really enabled
- Trove has been disabled by default since it's still experimental
- HAproxy: Allow user to bind multiple public/private IPs
- HAproxy checks have been improved for OpenStack services
- keepalived: allow vrrp traffic on a dedicated interface
- Neutron: allow to specify tunnel type (i.e. VXLAN)
- Horizon: allow to configure specific parameters in Apache2 vhost
- Enable RBD support for Red Hat OSP5
- MOTD can be customized
- Keepalived has now a second VIP binding which stays optional (i.e. for internal network)
- First iteration of NFV support in eDeploy roles for RHEL7 with OSP5
- It's now possible to add specific parameters to Horizon's Apache2 vhost
- Flexible YAML configuration and multiple deployments scenarios supported, see openstack-yamlinfra/scenarios

#### <span id="page-51-0"></span>Bugs fixed since I.1.1.0

- TSO issues: now disabled by default to avoid network performances issues (both east-west & north-south)
- Fix correct Puppet Ceph dependencies which could lead to bootstraping issues
- Fix issues with instance live migration support (nova configuration)
- Fix HAproxy checks for Spice (TCP instead of HTTP)
- Clean Pacemaker resources when an error occurs (usually during bootstrap)

#### <span id="page-51-1"></span>**Security**

- Shellshock has been fixed in new eDeploy roles
- some OpenStack CVE fixed in Icehouse (details in release launchpad)

#### <span id="page-51-2"></span>Upgrades

- You can now see the packages that changed between releases
- Ansible playbooks to upgrade from Debian Wheezy I.1.1.0 to I.1.2.0 on edeploy-roles/upgrade, this is the recommended upgrade method
- From now on upgrades will also be supported on RHEL7 platform so you will be able to upgrade from I.1.2.0 to I.1.3.0 on both Debian & Red Hat.
- We validated 1741 functional tests with Tempest
- DO NOT use the master branch going forward, use the release tag I.1.2.0

#### <span id="page-51-3"></span>Components in this release

- edeploy-roles-I.1.2.0.tar.gz source code of the eDeploy roles built in this release.
- install-server-D7-I.1.2.0.edeploy binary eDeploy role for the installation server (puppet master, logging server, monitoring server, edeploy server, dnsmasq, serverspec).
- openstack-full-{D7;RH7.0}-I.1.2.0.edeploy binaries eDeploy roles for OpenStack and Ceph nodes.
- puppet-openstack-cloud-I.1.2.0.tgz puppet modules used to configure the OpenStack and Ceph nodes.
- serverspec-I.1.2.0.tgz serverspec tests to validate deployments.

All sources have been tagged with the tag I.1.2.0 in their respective repositories.

Documentation can be found on [http://spinalstack.enovance.com/en/latest/,](http://spinalstack.enovance.com/en/latest/) fixes are welcome at <https://github.com/enovance/spinalstack-doc>

#### <span id="page-52-0"></span>Packages

- Red Hat 7.0
	- [Full list of packages for the install-server for Red Hat](https://raw.githubusercontent.com/enovance/spinalstack-doc/master/docs/source/changelog/icehouse/i120/RH7.0-I.1.2.0-install-server.packages.txt)
	- [Full list of packages for the openstack-full for Red Hat](https://raw.githubusercontent.com/enovance/spinalstack-doc/master/docs/source/changelog/icehouse/i120/RH7.0-I.1.2.0-openstack-full.packages.txt)
	- [Diff between I-1.1.0 and I-1.2.0 for Red Hat](https://raw.githubusercontent.com/enovance/spinalstack-doc/master/docs/source/changelog/icehouse/i120/openstack-full-RH7.0-I.1.2.0.diff)
- Debian 7
	- [Full list of packages for the install-server for Debian](https://raw.githubusercontent.com/enovance/spinalstack-doc/master/docs/source/changelog/icehouse/i120/D7-I.1.2.0-install-server.packages.txt)
	- [Full list of packages for the openstack-full for Debian](https://raw.githubusercontent.com/enovance/spinalstack-doc/master/docs/source/changelog/icehouse/i120/D7-I.1.2.0-openstack-full.packages.txt)
	- [Diff between I-1.1.0 and I-1.2.0 for Debian](https://raw.githubusercontent.com/enovance/spinalstack-doc/master/docs/source/changelog/icehouse/i120/openstack-full-D7-I.1.2.0.diff)

#### <span id="page-52-1"></span>**I-1.1.0**

#### <span id="page-52-2"></span>**Icehouse I-1.1.0**

#### <span id="page-52-3"></span>Features

- SSL termination suppot on load-balancer nodes
- Centralized logging support (Stack: fluentd + elasticsearch + kibana)
- Puppet dashboard is now installed by default in install-server and available at <http://install-server:82/>
- Heat-engine is no more managed by Pacemaker and can be run on all controller nodes
- Pacemaker support on Red Hat
- OpenStack database as a service (Trove) support
- Glance local backend support
- Add galera-status script to check MySQL cluster status
- Add jenkins on the install-server which manages Puppet, Sanity and Upgradejobs
- Ansible playbooks to upgrade from Debianwheezy I-1.0.0 to I.1.1.0

#### <span id="page-52-4"></span>Release Components

- edeploy-I-1.1.0.tar.gz
- edeploy-roles-I-1.1.0.tar.gz
- install-server-D7-I.1.1.0.edeploy
- openstack-full-D7-I.1.1.0.edeploy
- openstack-full-RH6.5-I.1.1.0.edeploy
- puppet-openstack-cloud-I.1.1.0.tgz
- serversoec-I.1.1.0.tgz

All the sources have been tagged with the tag I.1.1.0 in their respective repositories on Github

### <span id="page-53-0"></span>Package Diff

<span id="page-53-2"></span><span id="page-53-1"></span>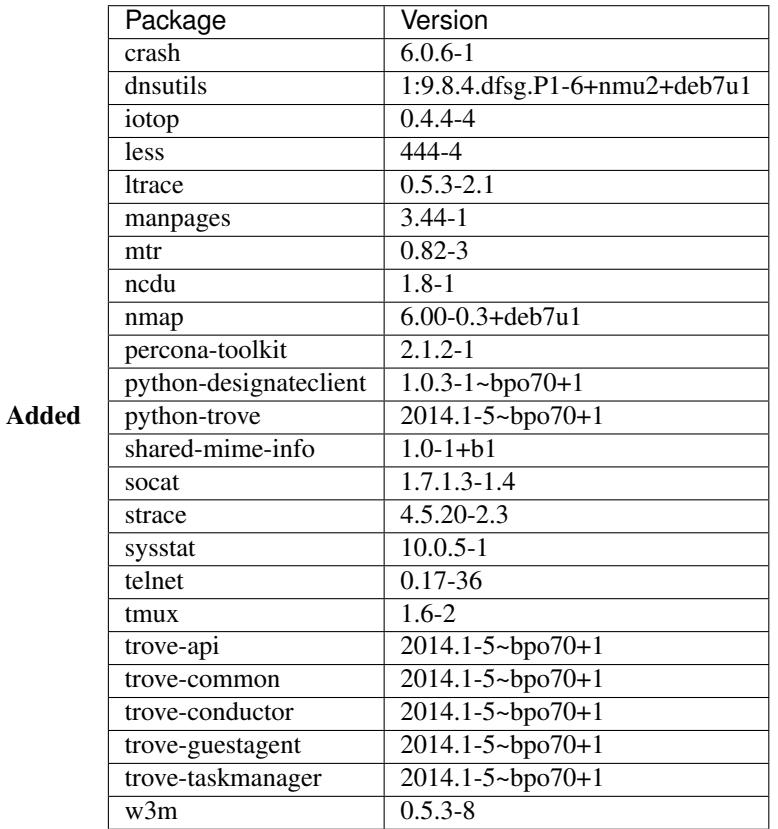

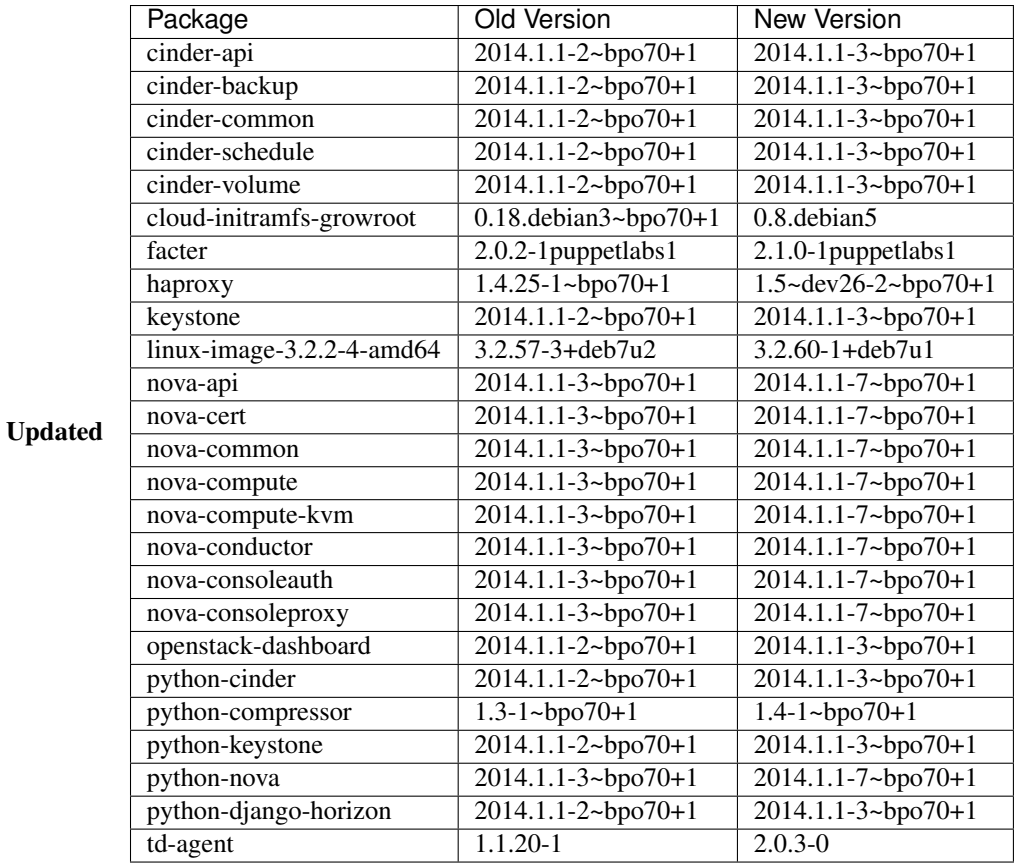

<span id="page-54-0"></span>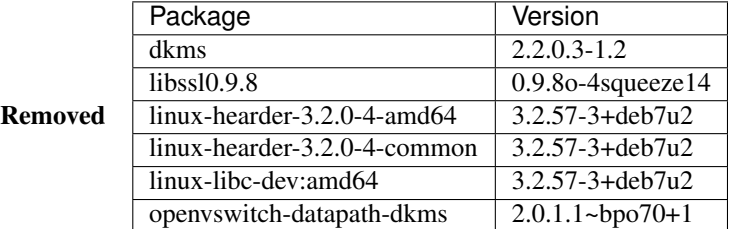

### <span id="page-54-1"></span>Bug Solved TBD

### <span id="page-54-2"></span>Known Bug TBD

<span id="page-54-3"></span>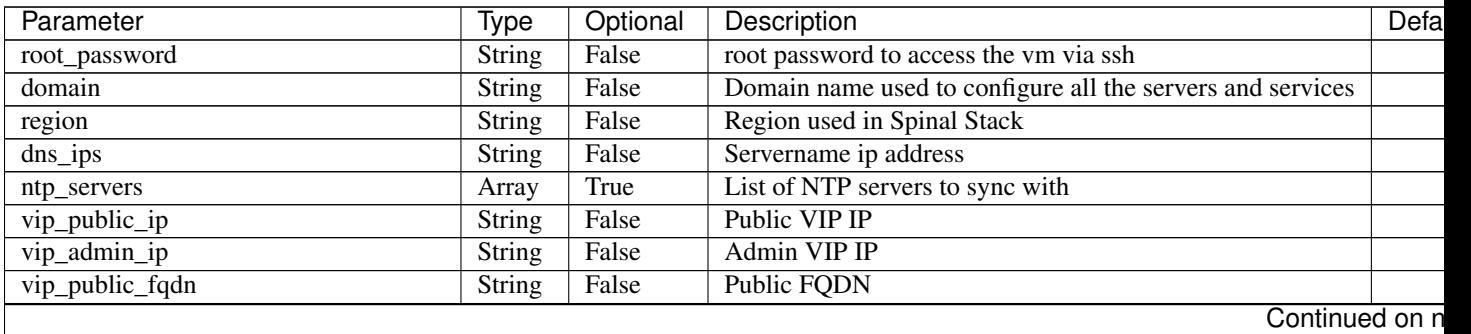

| Parameter                      | Type                | Optional | Description                                            | Defa  |
|--------------------------------|---------------------|----------|--------------------------------------------------------|-------|
| vip_internal_fqdn              | String              | False    | <b>Internal FQDN</b>                                   |       |
| vip_admin_fqdn                 | <b>String</b>       | False    | <b>Admin FQDN</b>                                      |       |
| endpoint_proto                 | <b>String</b>       | False    | Endpoint protocol type. (ex. http, https)              |       |
| public_network                 | $\overline{String}$ | False    | CIDR notation of the public network                    |       |
| internal_network               | <b>String</b>       | False    | CIDR notation of the internal network                  |       |
| admin_network                  | <b>String</b>       | False    | CIDR notation of the admin network                     |       |
| storage_network                | <b>String</b>       | False    | CIDR notation of the storage network                   |       |
| public_netif                   | String              | False    | Public network interface                               |       |
| internal_netif                 | $\overline{String}$ | False    | Internal network interface                             |       |
| admin_netif                    | <b>String</b>       | False    | Admin network interface                                |       |
| storage_netif                  | <b>String</b>       | False    | Storage network interface                              |       |
| external_netif                 | <b>String</b>       | False    | External network interface                             |       |
| public_netif_ip                | <b>String</b>       | True     | Public interface IP address                            | ipadd |
| internal_netif_ip              | <b>String</b>       | True     | Internal interface IP address                          | ipadd |
| admin_netif_ip                 | String              | True     | Admin interface IP address                             | ipadd |
| storage_netif_ip               | <b>String</b>       | True     | Storage interface IP address                           | ipadd |
| db_allowed_hosts               | Array               | False    | Array of MySQL style Host connections are allowed from |       |
| galera_master_name             | <b>String</b>       | False    | Galera master hostname                                 |       |
| mysql_root_password            | <b>String</b>       | False    | MySQL root password                                    |       |
| mysql_sys_maint_password       | <b>String</b>       | False    | MySQL maintener password                               |       |
| galera_clustercheck_dbuser     | String              | False    | Galera cluster check user                              |       |
| galera_clustercheck_dbpassword | <b>String</b>       | False    | Galera cluster check user password                     |       |
| rabbit_host                    | <b>String</b>       | False    | RabbitMQ host                                          |       |
| rabbit_password                | <b>String</b>       | False    | RabbitMQ password                                      |       |
| secret_key                     | <b>String</b>       | False    | $**$ TBD $**$                                          |       |
| cinder_db_password             | String              | False    | Cinder database password                               |       |
| ks_cinder_password             | String              | False    | ks_cinder_password                                     |       |
| heat_db_password               | String              | False    | Heat database password                                 |       |
| ks_heat_password               | String              | False    | ks_heat_password                                       |       |
| heat_auth_encryption_key       | String              | False    | Heat authentication encryption key                     |       |
| glance_db_password             | String              | False    | Glance database password                               |       |
| ks_glance_password             | String              | False    | ks_glance_password                                     |       |
| ceilometer_secret              | String              | False    | ceilometer secret                                      |       |
| ks_ceilometer_password         | String              | False    | ks_ceilometer_password                                 |       |
| ceph_fsid                      | <b>String</b>       | False    | ceph_fsid                                              |       |
| ceph_mon_secret                | <b>String</b>       | False    | Monitor secret                                         |       |
| ceph_osd_devices               | Array               | False    | Array of osd devices                                   |       |
| cinder_rbd_pool                | <b>String</b>       | False    | RBD pool for cinder                                    |       |
| cinder_rbd_user                | <b>String</b>       | False    | RBD user for cinder                                    |       |
| keystone_db_password           | <b>String</b>       | False    | Keystone database user                                 |       |
| ks_admin_email                 | <b>String</b>       | False    | Keystone administrator email                           |       |
| ks_admin_password              | <b>String</b>       | False    | Keystone administrator password                        |       |
| ks_admin_token                 | <b>String</b>       | False    | Keystone administrator token                           |       |
| ks_nova_password               | <b>String</b>       | False    | ks_nova_password                                       |       |
| nova_db_password               | <b>String</b>       | False    | Nova database password                                 |       |
| nova_ssh_public_key            | <b>String</b>       | False    | Nova ssh public key                                    |       |
| nova_ssh_private_key           | <b>String</b>       | False    | Nova ssh private key                                   |       |
| libvirt_type                   | <b>String</b>       | False    | Libvirt type                                           |       |
| neutron_db_password            | <b>String</b>       | False    | Neutron database password                              |       |

Table 1.1 – continued from previous page

| Parameter                            | Type          | Optional | Description                           | Defa |
|--------------------------------------|---------------|----------|---------------------------------------|------|
| ks_neutron_password                  | <b>String</b> | False    | ks_neutron_password                   |      |
| neutron_metadata_proxy_shared_secret | String        | False    | Shared secret                         |      |
| trove_db_password                    | <b>String</b> | False    | Trove database password               |      |
| ks_trove_password                    | <b>String</b> | False    | ks_trove_password                     |      |
| ks_swift_dispersion_password         | <b>String</b> | False    | Swift dispersion                      |      |
| ks_swift_password                    | <b>String</b> | False    | Keystone Swift password               |      |
| replicas                             | Integer       | False    | Swift number of replicas              |      |
| statsd_host                          | <b>String</b> | False    | Statsd host IP address                |      |
| swift_hash_suffix                    | String        | False    | Hash suffix                           |      |
| syslog_port                          | Integer       | False    | Remote syslog port to export to       |      |
| syslog_server                        | <b>String</b> | False    | Remote syslog ip address to export to |      |
| haproxy_auth                         | <b>String</b> | False    | HAProxy admin interface credentials   |      |

Table 1.1 – continued from previous page

#### Environment Parameters

### <span id="page-56-0"></span>**1.9.2 Havana**

No changelogs were available during the Havana cycle

# <span id="page-56-1"></span>**1.10 Security Advisories**

### <span id="page-56-2"></span>**1.10.1 OSSA-2014-041**

Announce: <http://lists.openstack.org/pipermail/openstack-announce/2014-December/000317.html>

Impacted versions : Every version until Kilo Fixable versions: Starting from I-1.3.0

#### <span id="page-56-3"></span>**How Spinal Stack prevents it ?**

To prevent OSSA-2014-041 on your deployed platforms, a user needs to set specific policies for Glance API via the glance\_api\_policies configuration setting in the environment file.

The needed policies are the following :

```
'delete_image_location': 'role:admin' 'get_image_location': 'role:admin' 'set_image_location':
'role:admin'
```
By default, if the user does not specify any glance\_api\_policies in his configuration file, those parameters will be added automatically else the user will need to add them manually in addition of the policies she's adding.

Find below the snippet to use

```
glance_api_policies:
 delete_image_location:
   key: delete_image_location
   value: 'role:admin'
 get_image_location:
    key: get_image_location
    value: 'role:admin'
 set_image_location:
```

```
key: set_image_location
value: 'role:admin'
```
To completely disable Glance API policies, set the following in your environment file

```
glance_api_policies: false
```
### <span id="page-57-0"></span>**1.10.2 CVE-2015-3456 (aka VENOM)**

Announce: venom.crowdstrike.com Affects: versions through J-1.4.0

Description: An attacker with root priviliged in a guest instance (either a malicious cloud user or through a remote access to the vm), can exploit a flaw in the Qemu hypervisor and potencially execute code on the compute node resulting in a vm escape.

#### <span id="page-57-1"></span>**Am I affected ?**

If you have untrusted cloud user or hosting internet facing application then you are at risk.

#### <span id="page-57-2"></span>**How to get protected from VENOM ?**

In order to get an early fix and avoid a full upgrade of the plateform, here is a simple procedure to apply manually on each compute node:

1/ Activate package manager:: # edeploy activate-pkgmngr

2/ Register to Red Hat CDN. (Please read this [documentation\)](https://access.redhat.com/solutions/253273)

- 3/ Update the Qemu package:: # yum update qemu-kvm-rhev
- 4/ Deactivate package manager:: # edeploy deactivate-pkgmngr
- 5/ Following the update, the guests (virtual machines) need to be powered off and started up again for the update to take effect. It is also possible to migrate guests away from the affected host, update the host, and then migrate the guests back. Please note that it is not enough to restart the guests because a restarted guest would continue running using the same (old, not updated) QEMU binary:

# nova evacuate

#### <span id="page-57-3"></span>**Will I get protected after a full upgrade ?**

Unless the new version is J-1.4.0, the qemu package is not fixed and the above procedure needs to be re-applied.

**CHAPTER 2**

**Indices and tables**

- <span id="page-58-0"></span>• genindex
- modindex
- search